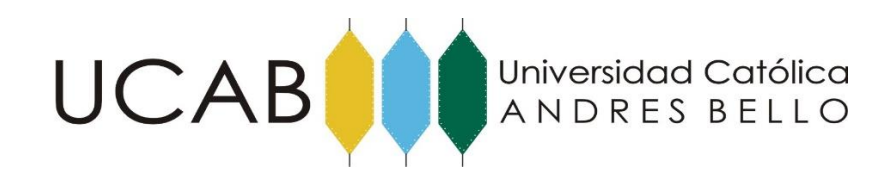

Universidad Católica "Andrés Bello"

Facultad de Ingeniería - Escuela de Ingeniería Industrial

Sede: Montalbán, Caracas.

# **PROPUESTA DE MEJORAS EN LOS PROCESOS DE CONTRATACIÓN E INSTALACIÓN DE LOS CANALES DE PAGO ELECTRÓNICOS BRINDADOS POR UNA ENTIDAD BANCARIA**

### **TOMO ANEXOS**

TRABAJO DE GRADO

Presentado ante la

# **UNIVERSIDAD CATÓLICA ANDRÉS BELLO**

Como parte de los requisitos para optar al título de

### **INGENIERO INDUSTRIAL**

REALIZADO POR:

Br. Estrada Zambrano, Mariana Sofia.

TUTOR GUÍA:

Ing. Díaz, Joubran.

FECHA:

Junio de 2019

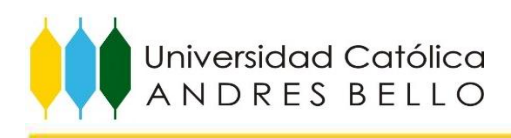

# **ÍNDICE DE ANEXOS**

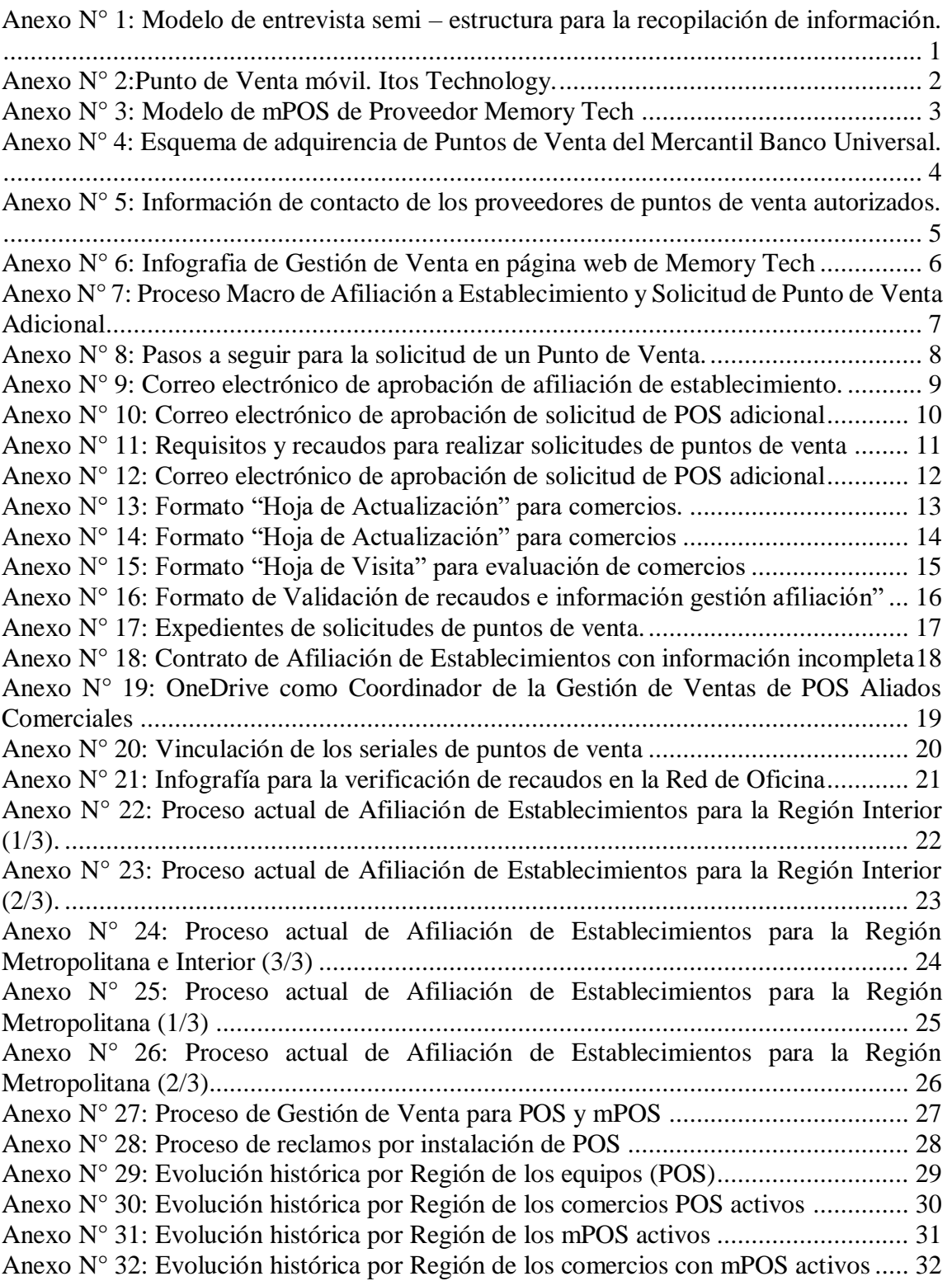

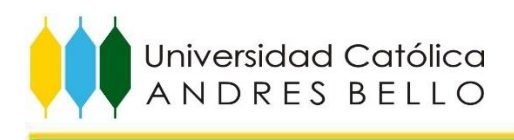

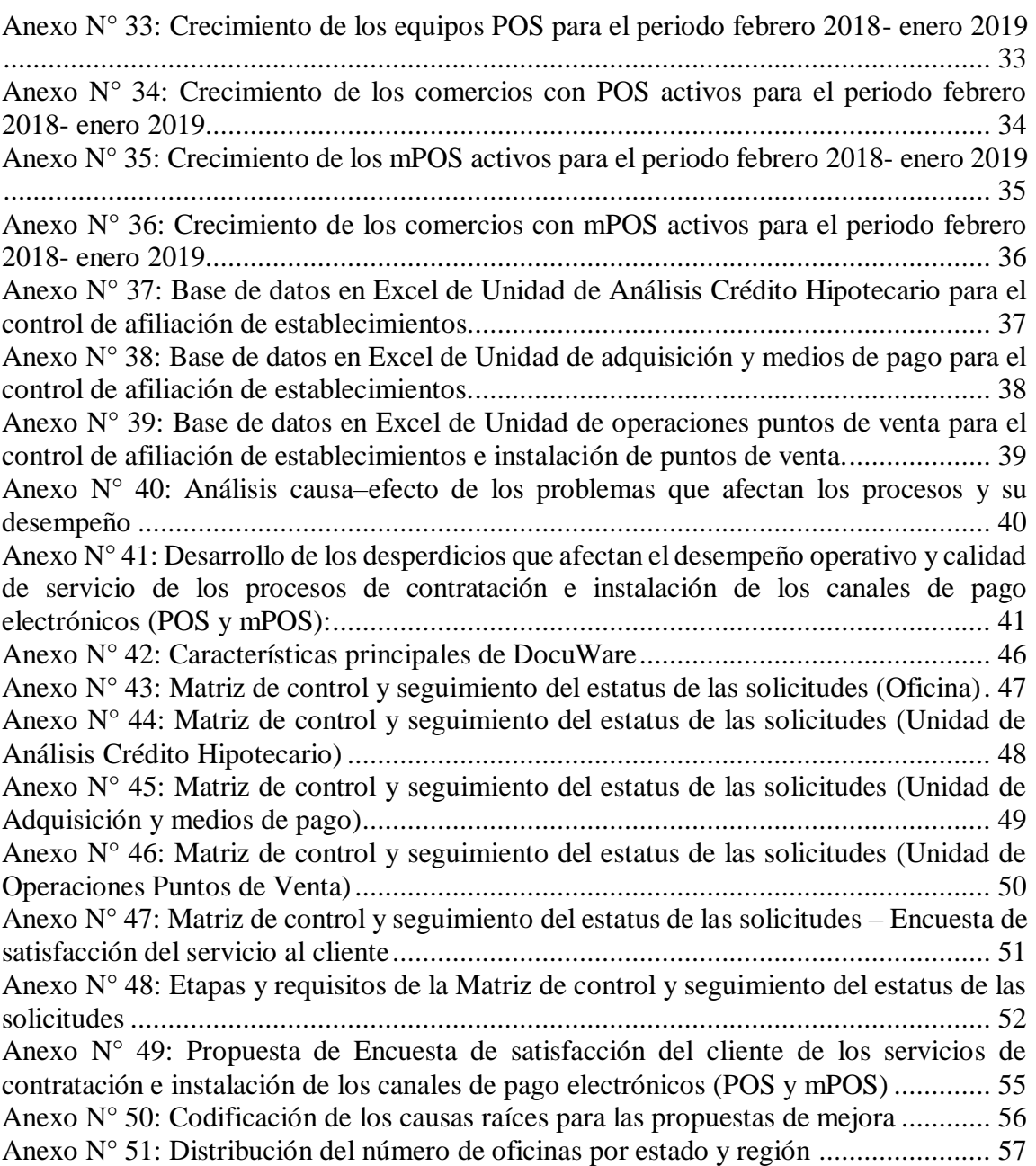

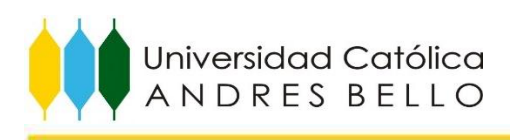

<span id="page-3-0"></span>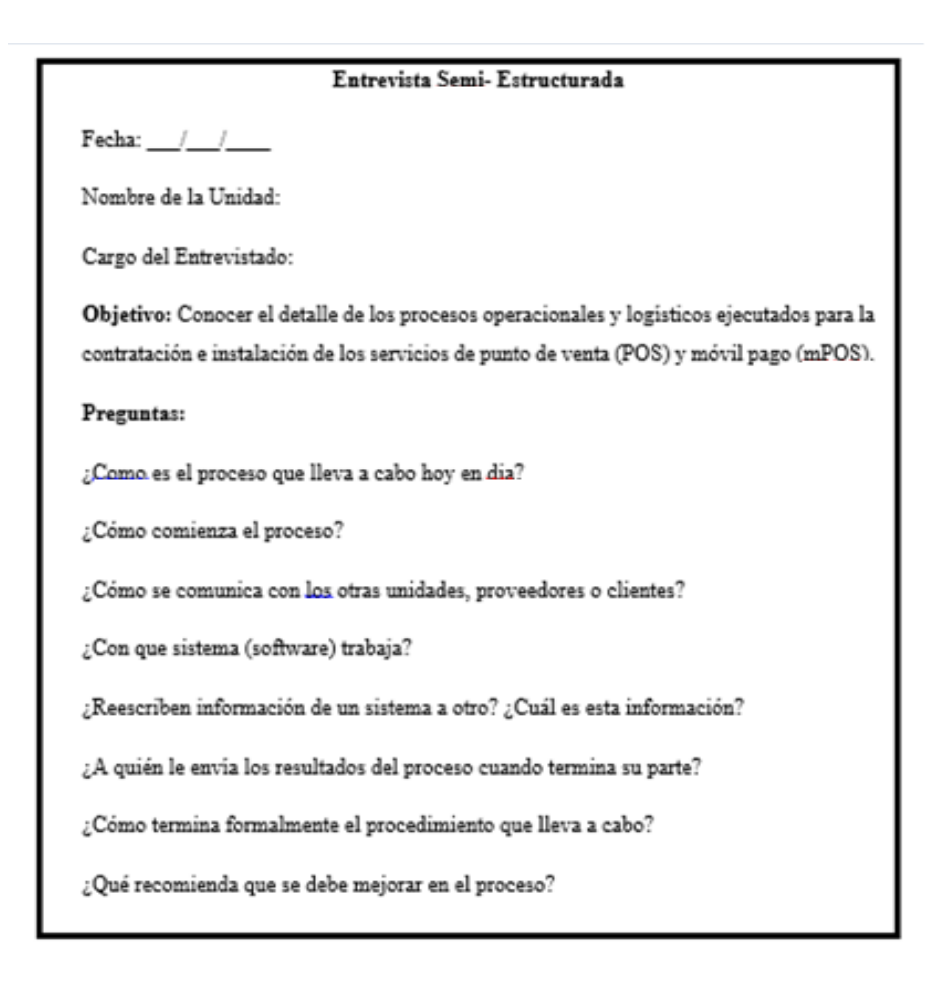

Anexo N° 1: Modelo de entrevista semi – estructura para la recopilación de información. *Fuente: Elaboración propia*

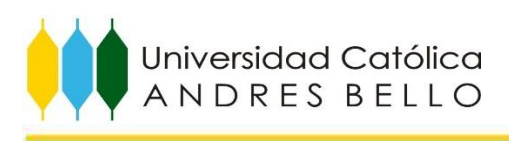

<span id="page-4-0"></span>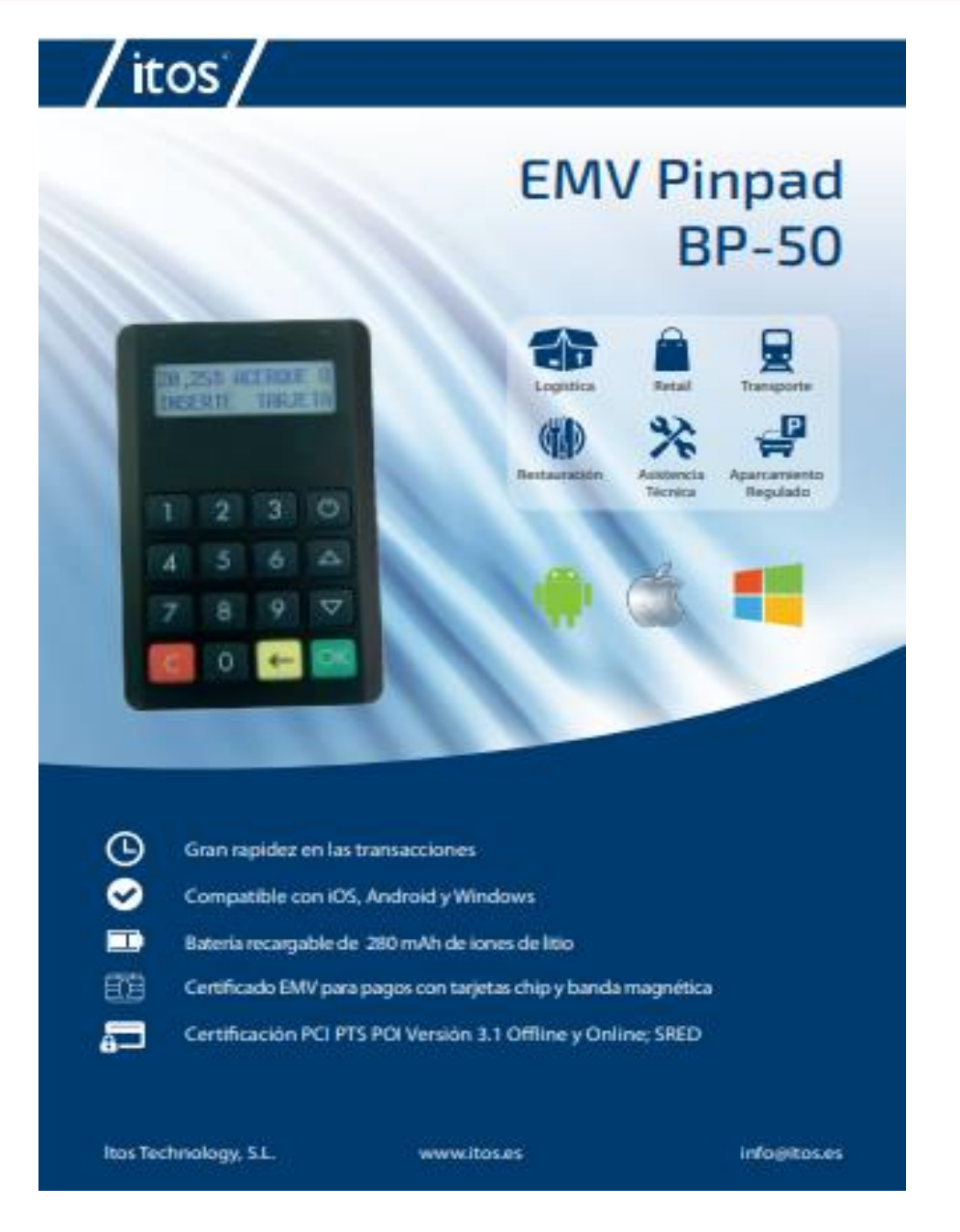

Anexo N° 2:Punto de Venta móvil. Itos Technology. *Fuente: Portal de Memory Tech*

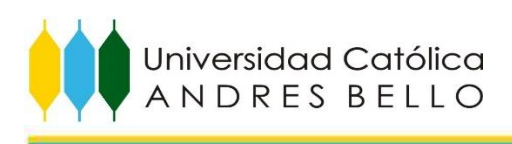

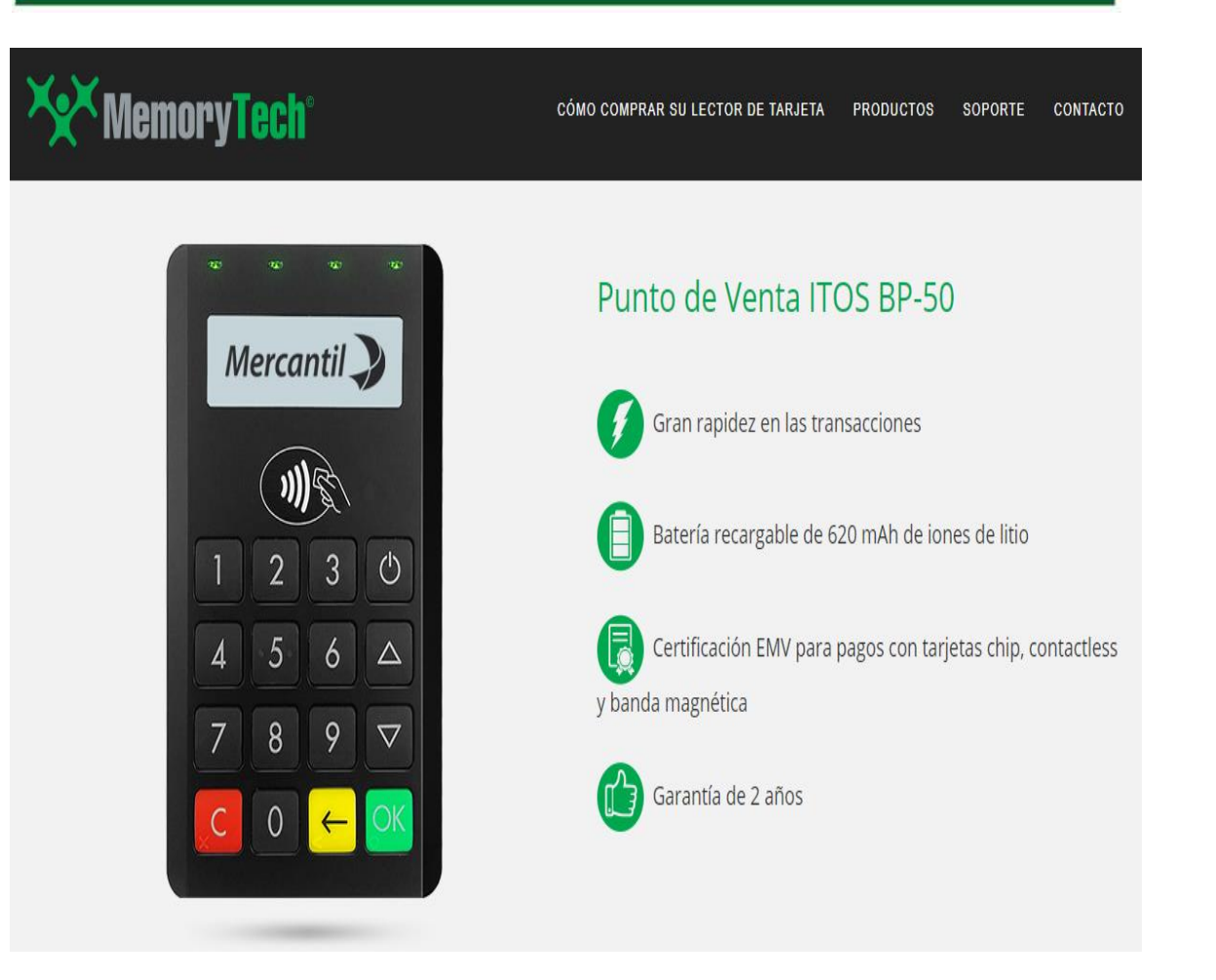

<span id="page-5-0"></span>Anexo N° 3: Modelo de mPOS de Proveedor Memory Tech *Fuente: Portal de Memory Tech* 

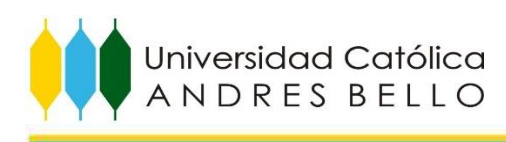

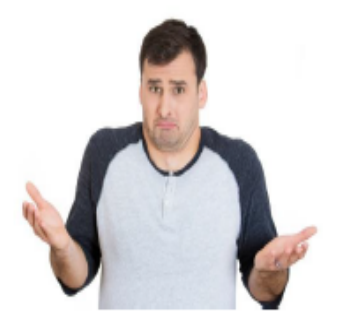

# ¿Que es la adquirencia?

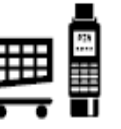

Es el servicio a través del cual Mercantil autorizado por las franquicias Visa, MasterCard y Diners Club ofrece contractualmente a un establecimiento procesar sus transacciones de punto de venta (POS) con tarjetas de débito y crédito. (Afiliación)

# Anteriormente...

- Este servicio Mercantil lo ofrecía con Platco para los Puntos de Venta tradicionales
- Mercantil entregaba a todos los establecimientos afiliados los Puntos de Venta aprobados en calidad de comodato (préstamo de uso)
- A cambio de este servicio, el banco cobraba una tasa de descuento que depende de rubro comercial del establecimiento y una tarifa de mantenimiento para cubrir: el costo financiero de adelantar el efectivo del pago de crédito, los costos operativos, inversiones tecnológicas en la plataforma, adquisición de equipos y generar una utilidad.

### Ahora...

- Este servicio Mercantil lo seguirá ofreciendo con Platco y Aliados Comerciales
- · Los establecimientos afiliados deberán adquirir los Puntos de Venta aprobados a los aliados comerciales autorizados (con sus excepciones)
- El banco seguirá cobrado la tasa de descuento y la tarifa de mantenimiento para cubrir los costos financieros y operativos del servicio.
- Adicionalmente, los aliados comerciales podrán cobrarle al establecimiento la tarifa que acuerden para brindar la línea de comunicación del equipo y el soporte que este requiera.

<span id="page-6-0"></span>Anexo N° 4: Esquema de adquirencia de Puntos de Venta del Mercantil Banco Universal. *Fuente: Unidad de adquisición y medios de pago*

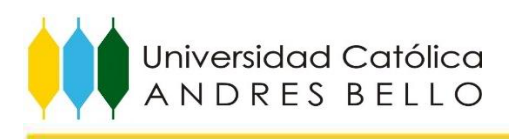

# POS tradicionales (certificado Platco)

# POSCOMERCIAL

www.poscomercial.com Telf 0212-993 6707 Email: mercantil@poscomercial.com Horario de atención 8:00 am a 5:00 pm

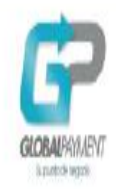

### www.gpayment.net Teléfonos: 0212-753 0980 / 0212- 720-1251 0424-163 6167 / 0424-162 6555 / 8052 / 6189 Horario de atención 8:00 am a 5:00 pm Email: info@gpayment.net

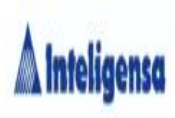

www.inteligensa.com Telf.0212-954.1004. Email: intelipunto@inteligensa.com Horario de atención 8:00 am a 5:00 pm

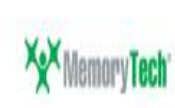

www.memory-tech.com Teléfonos: 0212-335.8861 / 0212-335.8862 Horario de atención 9:00 am a 5:00 pm Email: ventas@memory-tech.com

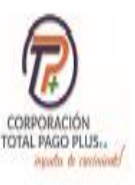

Próximamente

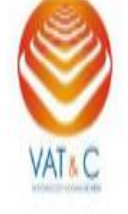

www.vat-c.com Teléfonos: 0212-991.0813 / 0212-993.8352 Horario de atención 9:00 am a 5:00 pm Email: ventas@vat-c.com

<span id="page-7-0"></span>Anexo N° 5: Información de contacto de los proveedores de puntos de venta autorizados. *Fuente: Unidad de adquisición y medios de pago*

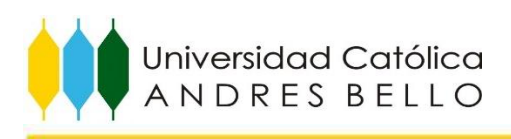

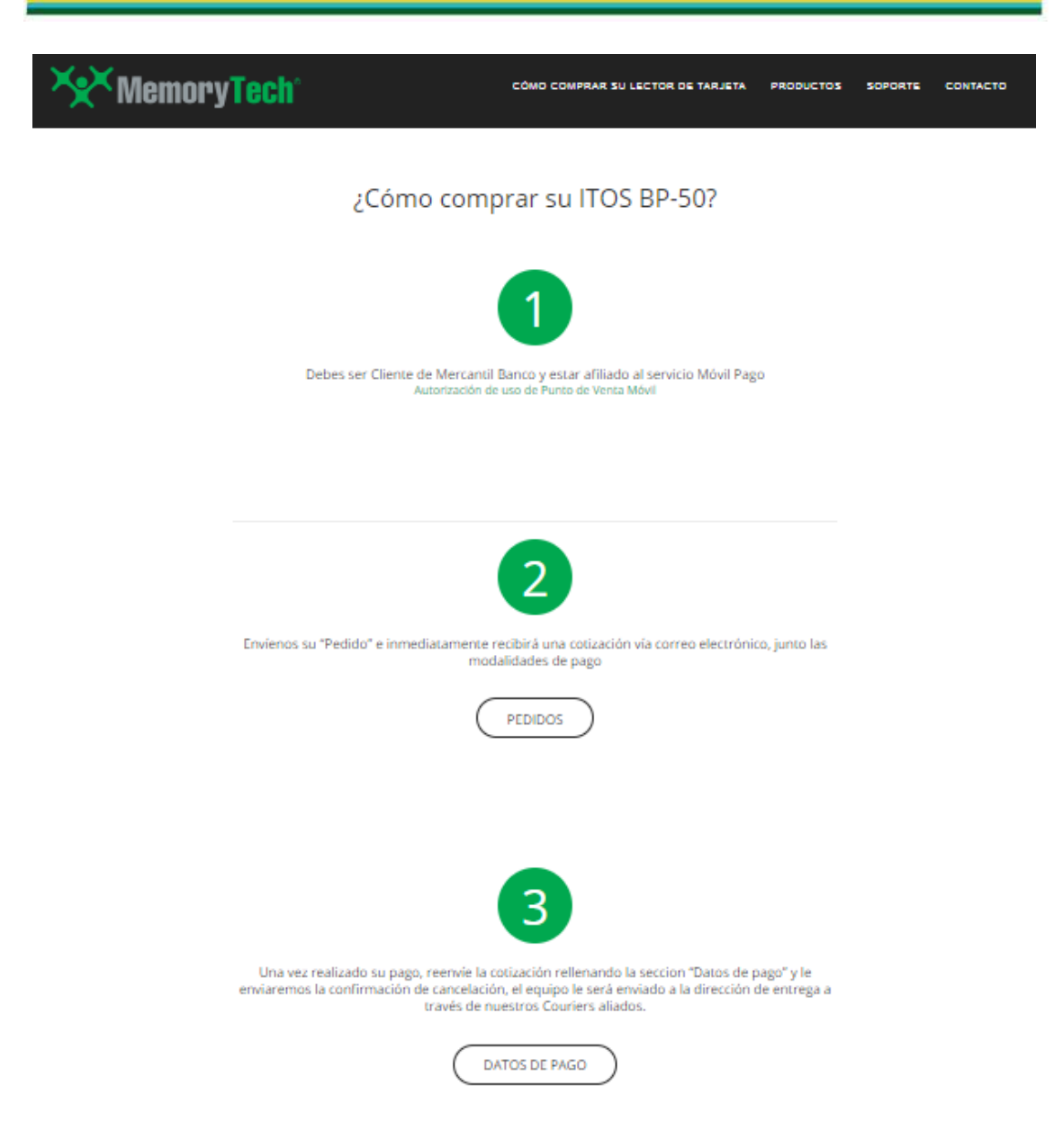

<span id="page-8-0"></span>Anexo N° 6: Infografia de Gestión de Venta en página web de Memory Tech *Fuente: Portal de Memory Tech*

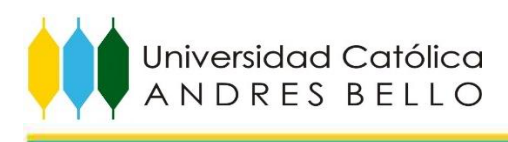

Nuevo proceso de Afiliación a Establecimiento y Solicitud de Punto de Venta Adicional

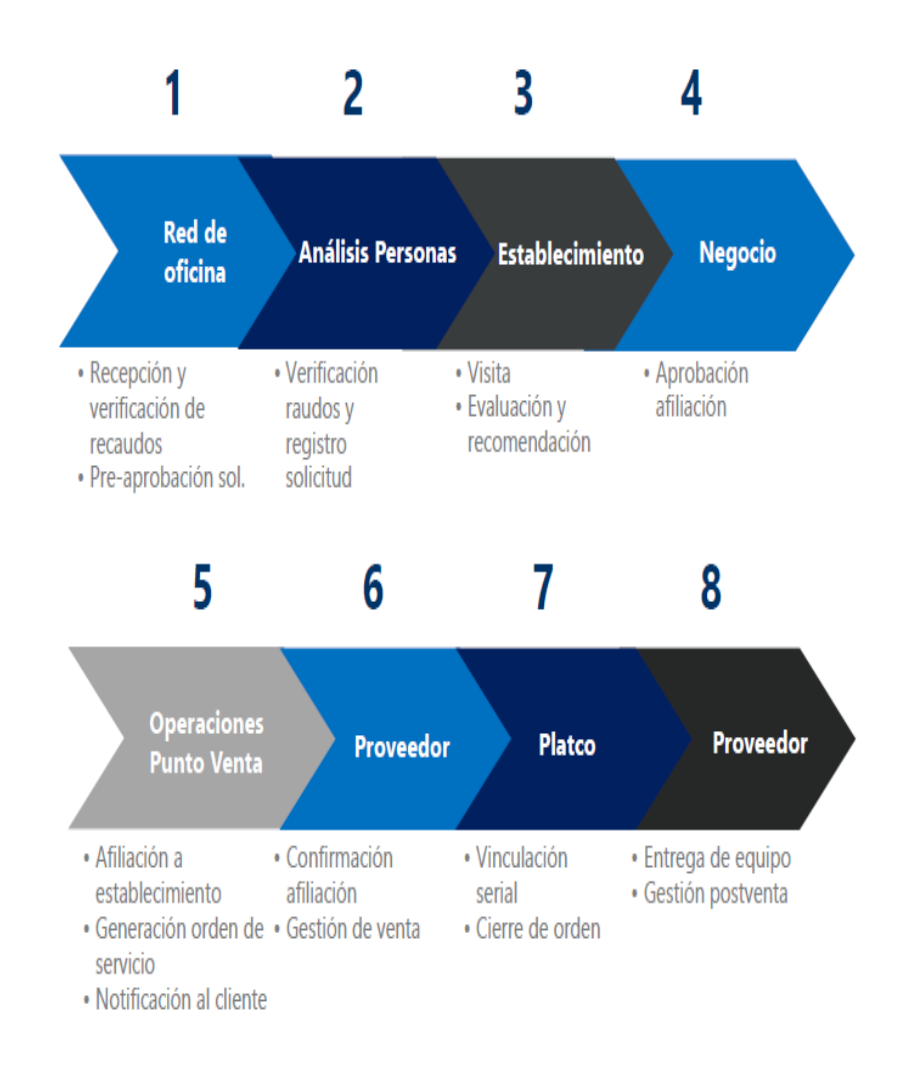

<span id="page-9-0"></span>Anexo N° 7: Proceso Macro de Afiliación a Establecimiento y Solicitud de Punto de Venta Adicional *Fuente: Unidad de adquisición y medios de pago*

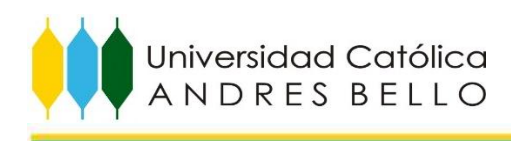

# Pasos a seguir para la solicitud:

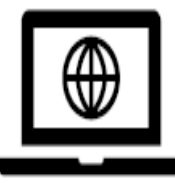

### Cliente

· Descarga los recaudos en la pagina web www.mercantilbanco.com v consigna los recaudos completos, vigentes y firmados en la oficina comercial donde realizó la apertura de la cuenta.

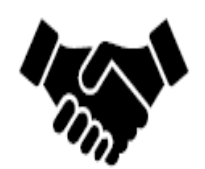

### Ejecutivo o gerente de negocio

- Recibe y verifica que los recaudos estén completos, vigente y firmados.
- · El gerente de negocio debe firmar la solicitud y colocar su recomendación.
- · Envía vía valija la documentación:
	- · Oficinas Reg. Metropolitana: a la Torre Mercantil Piso 29 a la atención de la Unidad 3829 Análisis de Crédito.
	- · Oficinas Regiones del Interior del país: al Especialista de Establecimiento de la Región correspondiente.

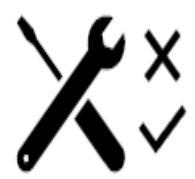

### Establecimiento/Análisis Personas/Operaciones de Puntos de Venta

. Una vez recibidos los recaudos en dichas unidades se realizará la verificación y la evaluación; y una vez aprobado, el cliente recibirá un correo electrónico con la aprobación y las instrucciones a seguir para que el cliente contacte a los aliados comerciales autorizados para adquirir el (los) punto(s) de venta aprobado(s).

### Importante:

- · El gerente debe identificar si se trata de un cliente regular o de una excepción.
- \* Los casos de excepciones seguirán el mismo procedimiento, sólo que en lugar de ser remitidos a un aliado comercial para adquirir su punto de venta serán atendidos con la asignación de un equipo POS de Platco.
- <span id="page-10-0"></span>• Los clientes podrán consultar los precios y condiciones de pago de los equipos POS o mPOS, contactando a los proveedores autorizados

Anexo N° 8: Pasos a seguir para la solicitud de un Punto de Venta. *Fuente: Unidad de adquisición y medios de pago*

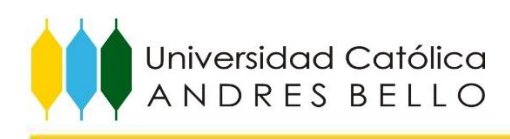

<span id="page-11-0"></span>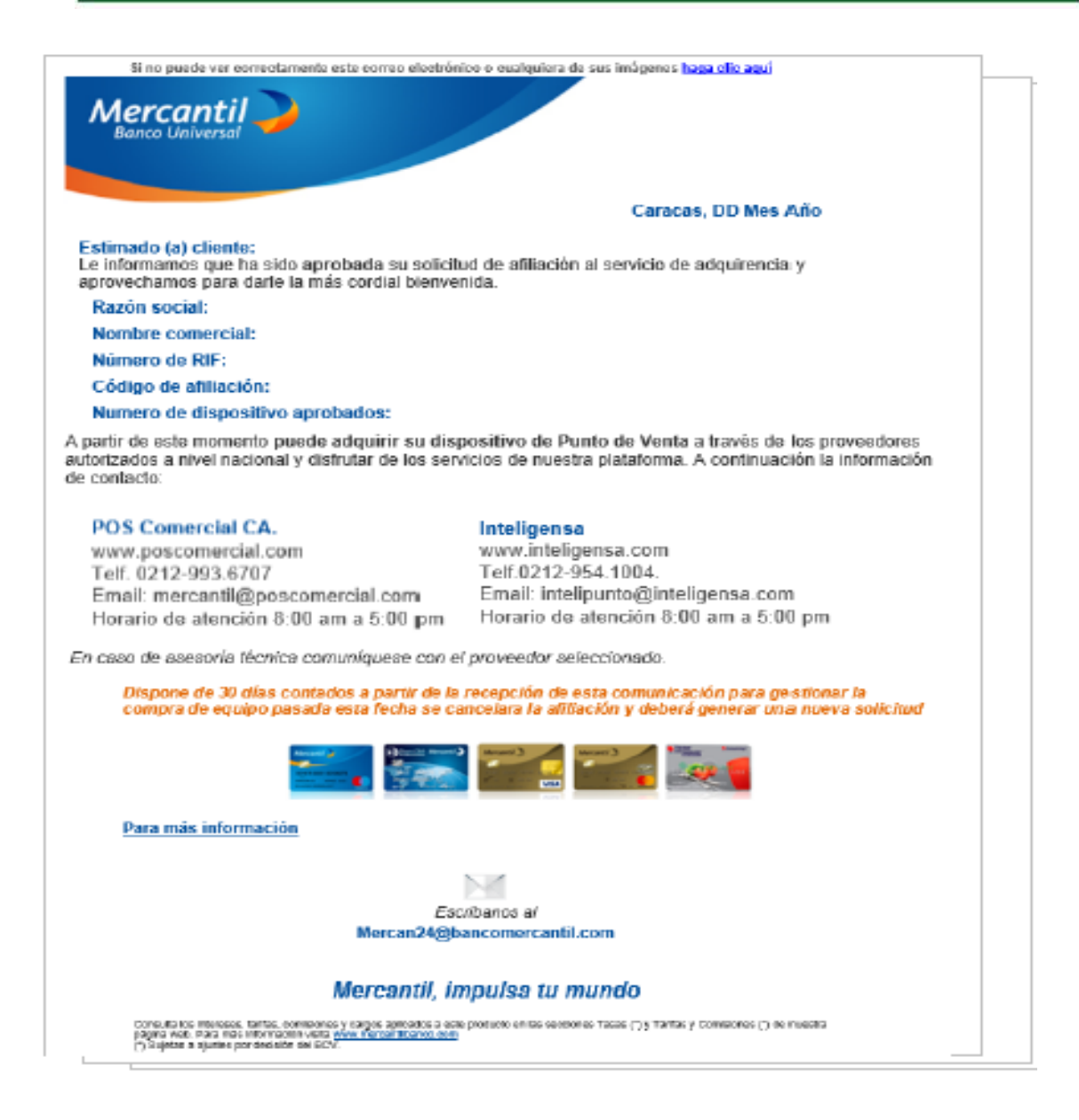

Anexo N° 9: Correo electrónico de aprobación de afiliación de establecimiento. *Fuente: Unidad de adquisición y medios de pago*

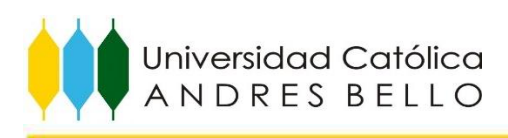

<span id="page-12-0"></span>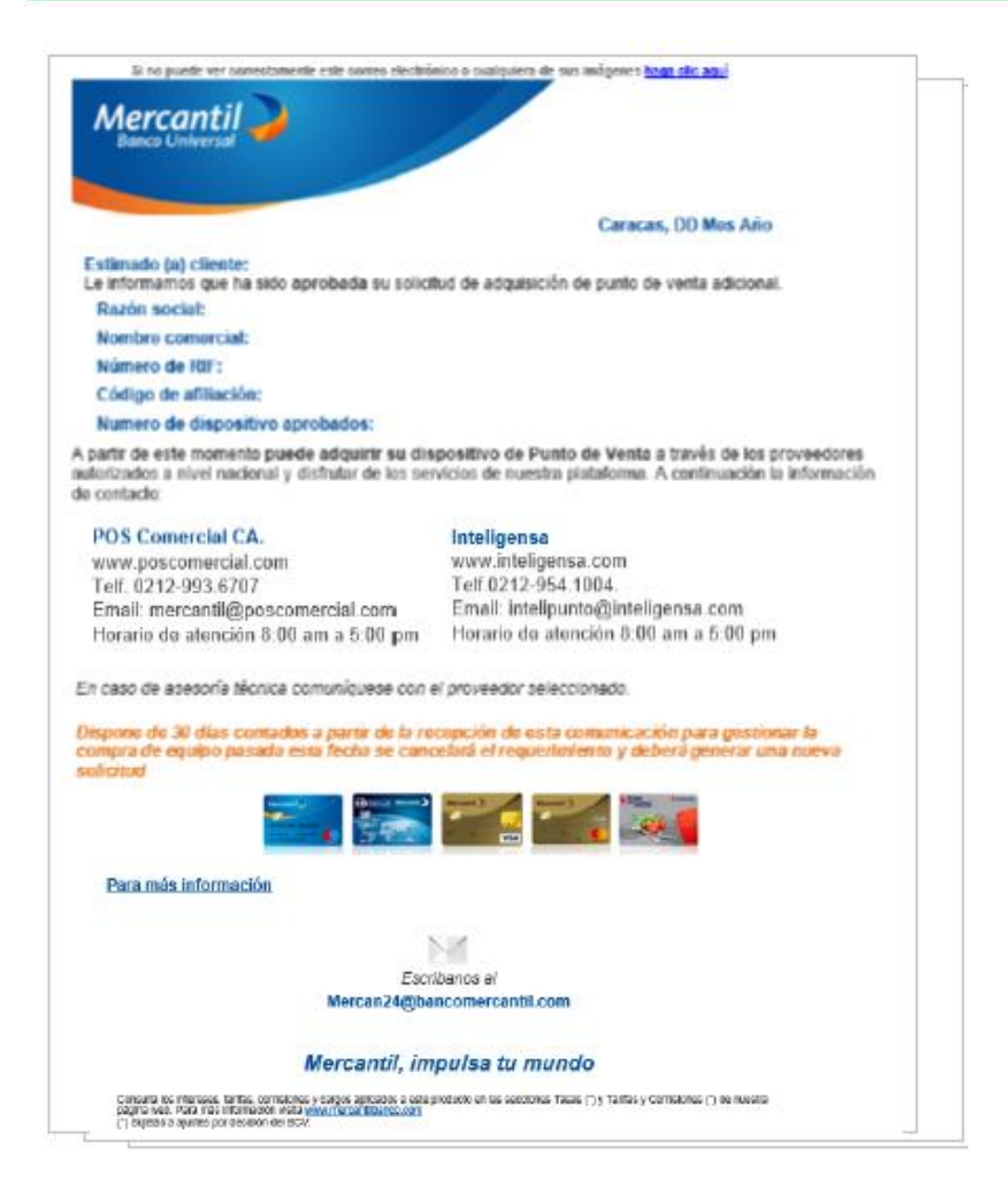

Anexo N° 10: Correo electrónico de aprobación de solicitud de POS adicional *Fuente: Unidad de adquisición y medios de pago*

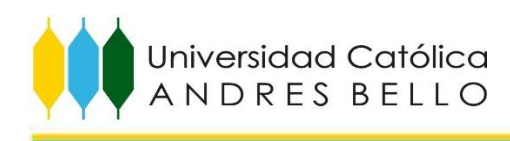

### Recaudos de la Solicitud de Afiliación Persona Jurídica:

- □ Poseer cuenta corriente en Mercantil Banco Universal con una antigüedad mayor o igual a 6 meses.
- □ Dos ejemplares de Planilla de Solicitud Contrato de Afiliación de Establecimiento
- Anexo A: Baja Facturación
- Anexo B: Porcentaje por Tasas de Descuento
- □ Fotocopia del documento constitutivo y/o estatutos sociales con sus últimas modificaciones debidamente registradas;
- □ Fotocopia de la cédula de identidad del o los representante(s) legal(es)
- □ Fotocopia del Registro Único de Información Fiscal (R.I.F.) vigente,
- □ Fotocopia de la última facturación de un servicio
- □ Estado de resultado y balance general de 3 períodos contables anteriores elaborados por un Contador Público. Cuando se trate de empresas nuevas las proyecciones de los dos (2) próximos períodos contables
- □ Fotocopia legible de la planilla de Declaración de Impuesto sobre la Renta de los últimos tres (3) años y los soportes de pago.
- □ Fotocopia del contrato de arrendamiento, documento de propiedad u otro título sobre el local u oficina donde se ejerce la actividad y de la sede principal, en los casos que corresponda.

### Recaudos para la Solicitud de Afiliación de Persona Natural:

- □ Poseer cuenta corriente en Mercantil Banco Universal con una antigüedad mayor o igual a 6 meses.
- □ Fotocopia del registro de firma personal a excepción de Médicos.
- □ Dos ejemplares de la Planilla de Solicitud Contrato de Afiliación de Establecimiento.
- Anexo A: Baja Facturación
- Anexo B: Porcentaje por Tasas de Descuento
- □ Fotocopia de la cédula de identidad del solicitante:
- □ Fotocopia del Registro Único de Información Fiscal (R.I.F.) vigente,
- □ Informe de Atestiguamiento sobre Ingresos o Certificación de Ingresos (original) mensual, con antigüedad no mayor a 3 meses, expedida, firmada y sellada por un profesional debidamente autorizado para ello (contador público colegiado, licenciado en administración, economista o un contador técnico).
- □ Fotocopia del carnet del colegio que corresponda, en caso del profesional en libre ejercicio (si aplica);
- □ Fotocopia legible de la planilla de Declaración de Impuesto sobre la Renta correspondiente al último ejercicio económico finalizado en su defecto, carta personal de declaración de ingresos
- □ Fotocopia del contrato de arrendamiento, documento de propiedad u otro título sobre el local u oficina donde se ejerce la actividad, en los casos que corresponda.

### Recaudos de la Solicitud de Punto de Venta adicional para Persona Natural y Jurídica:

- □ Dos ejemplares de la Planilla de Solicitud Contrato de Afiliación de Establecimiento
- Anexo A: Baja Facturación
- Anexo B: Porcentaje por Tasas de Descuento
- O Fotocopia de la cédula de identidad del o los representante(s) legal(es)
- □ Fotocopia del Registro Único de Información Fiscal (R.I.F.) vigente

<span id="page-13-0"></span>□ Fotocopia del documento constitutivo y/o estatutos sociales con sus últimas modificaciones debidamente registradas

Anexo N° 11: Requisitos y recaudos para realizar solicitudes de puntos de venta *Fuente: Unidad de adquisición y medios de pago*

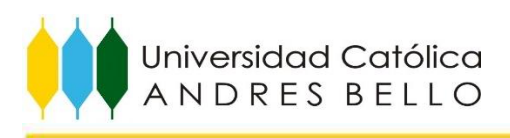

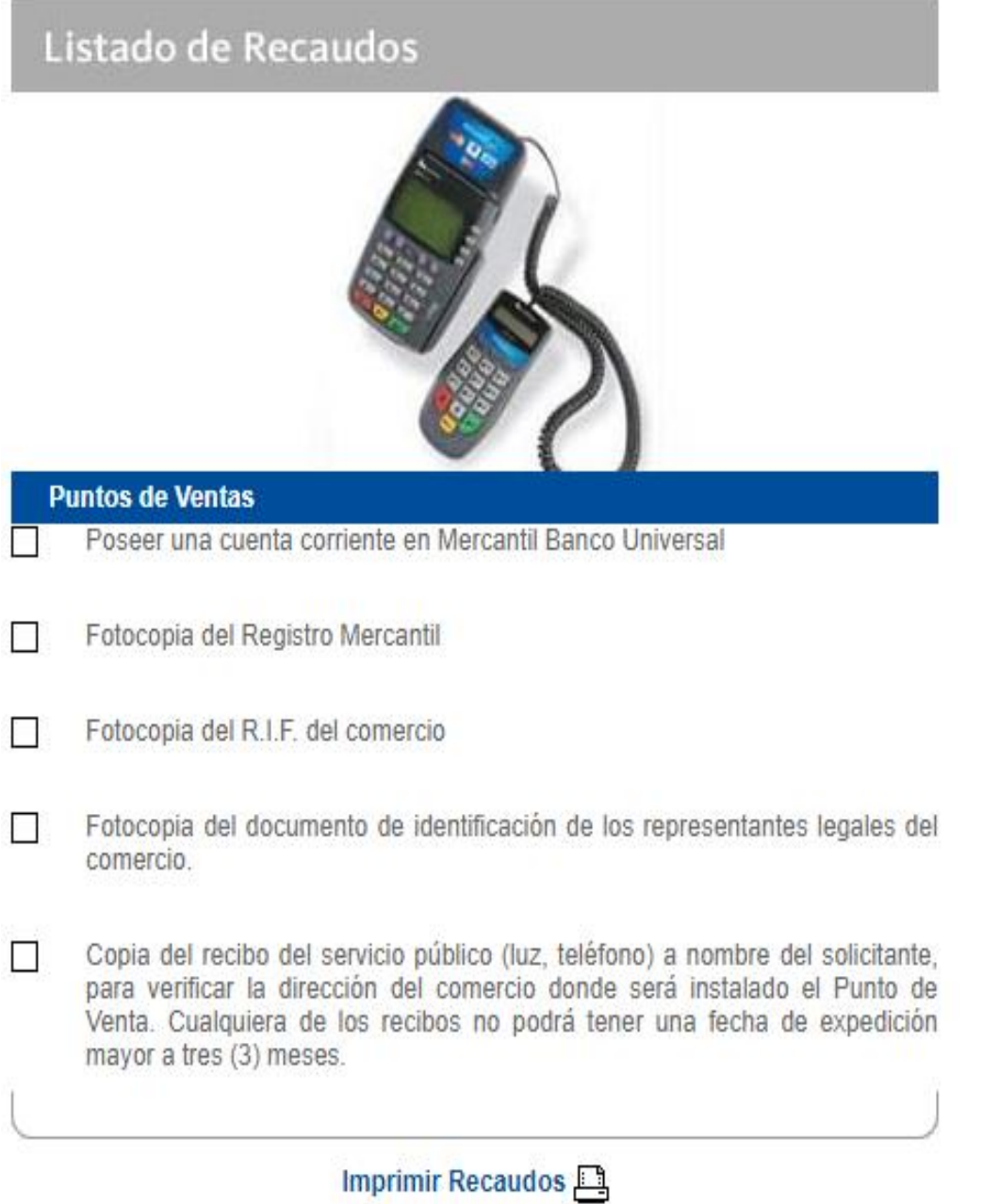

<span id="page-14-0"></span>Anexo N° 12: Correo electrónico de aprobación de solicitud de POS adicional *Fuente: Página Web del Mercantil Banco Universal*

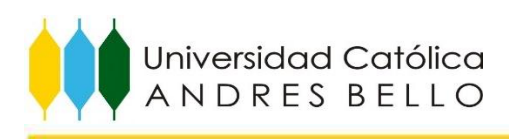

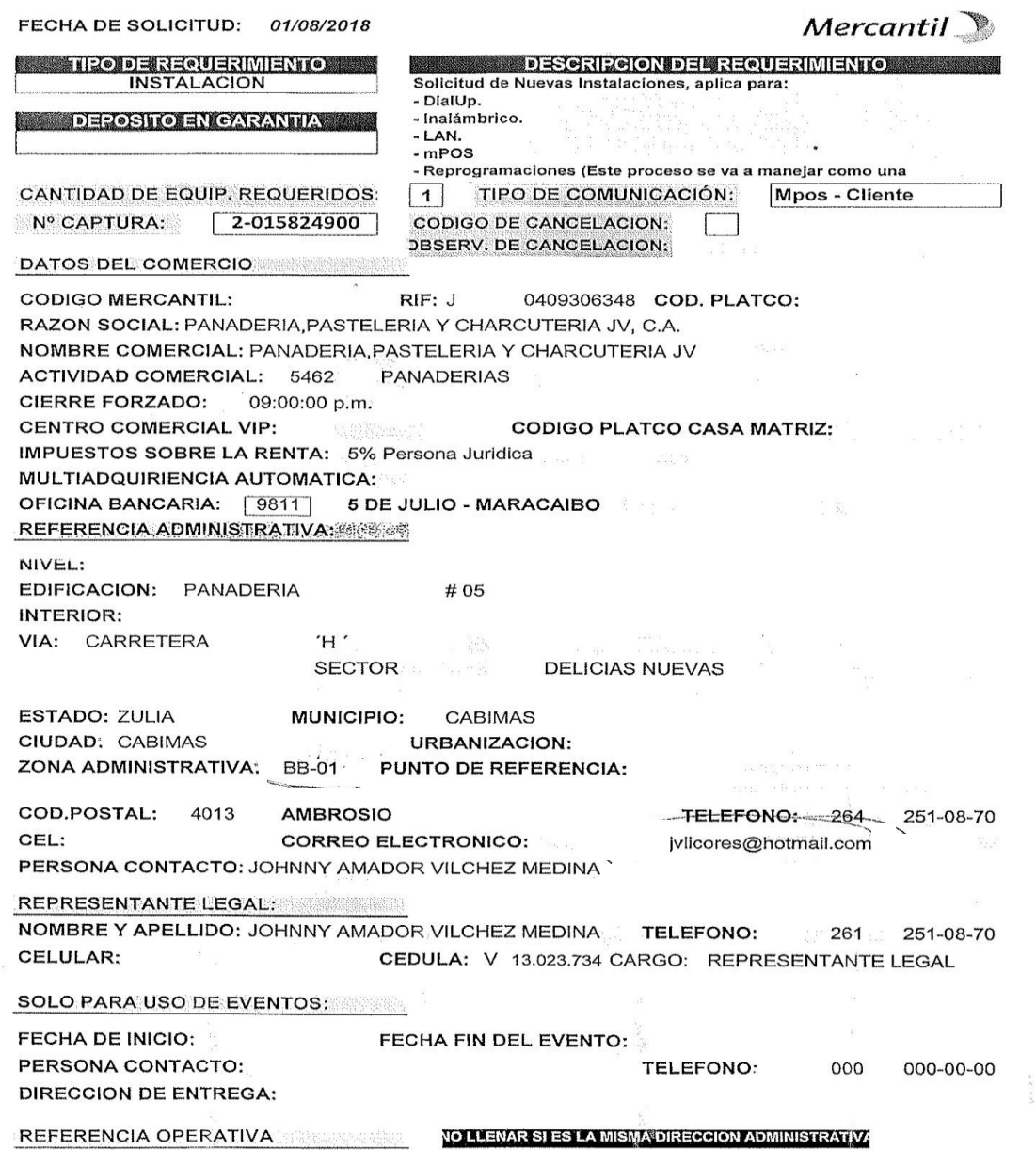

<span id="page-15-0"></span>Anexo N° 13: Formato "Hoja de Actualización" para comercios. *Fuente: Unidad de adquisición y medios de pago*

<span id="page-16-0"></span>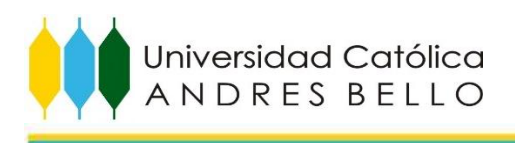

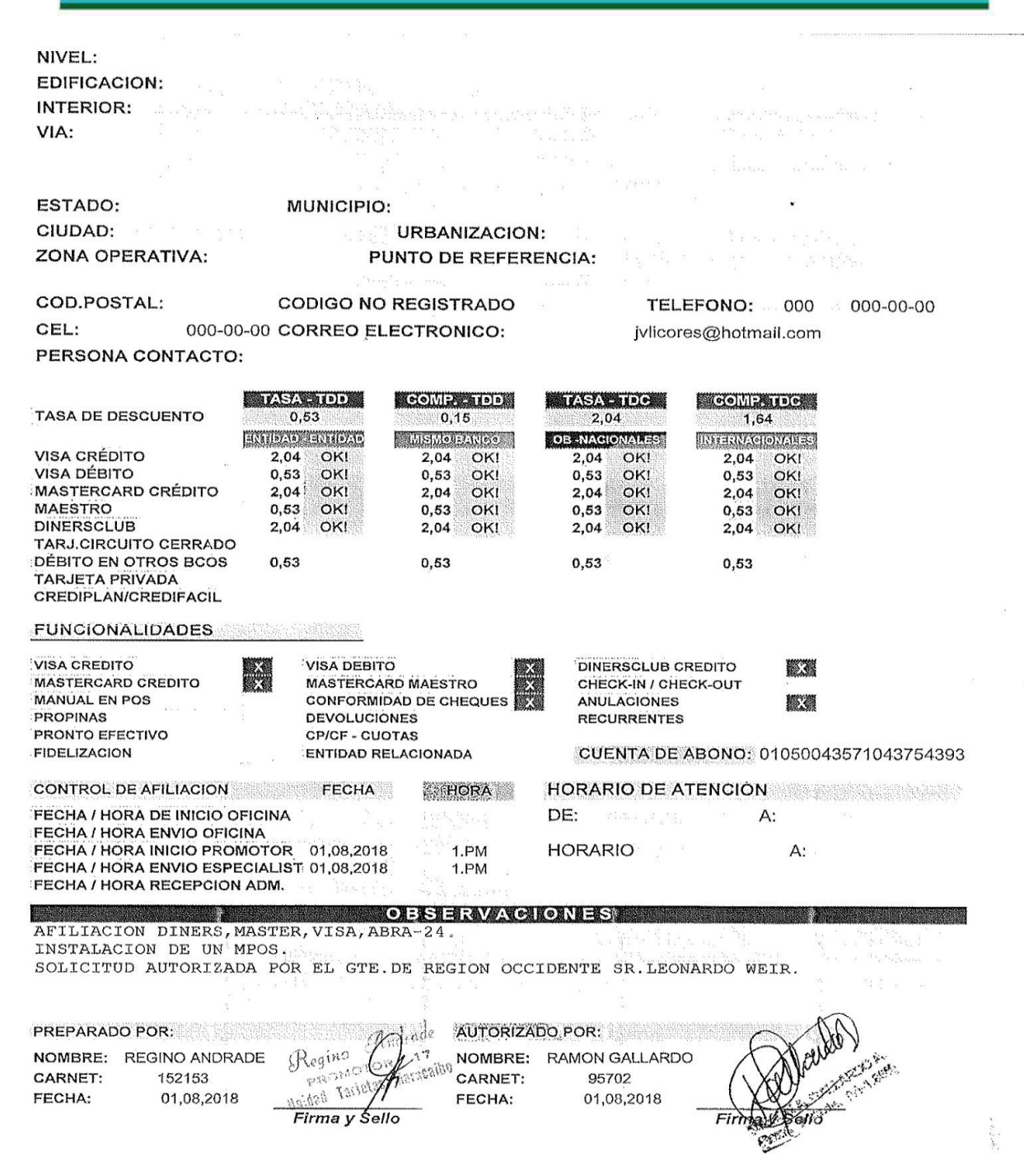

Anexo N° 14: Formato "Hoja de Actualización" para comercios *Fuente: Unidad de adquisición y medios de pago*

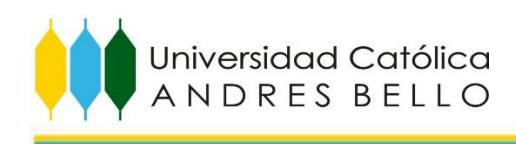

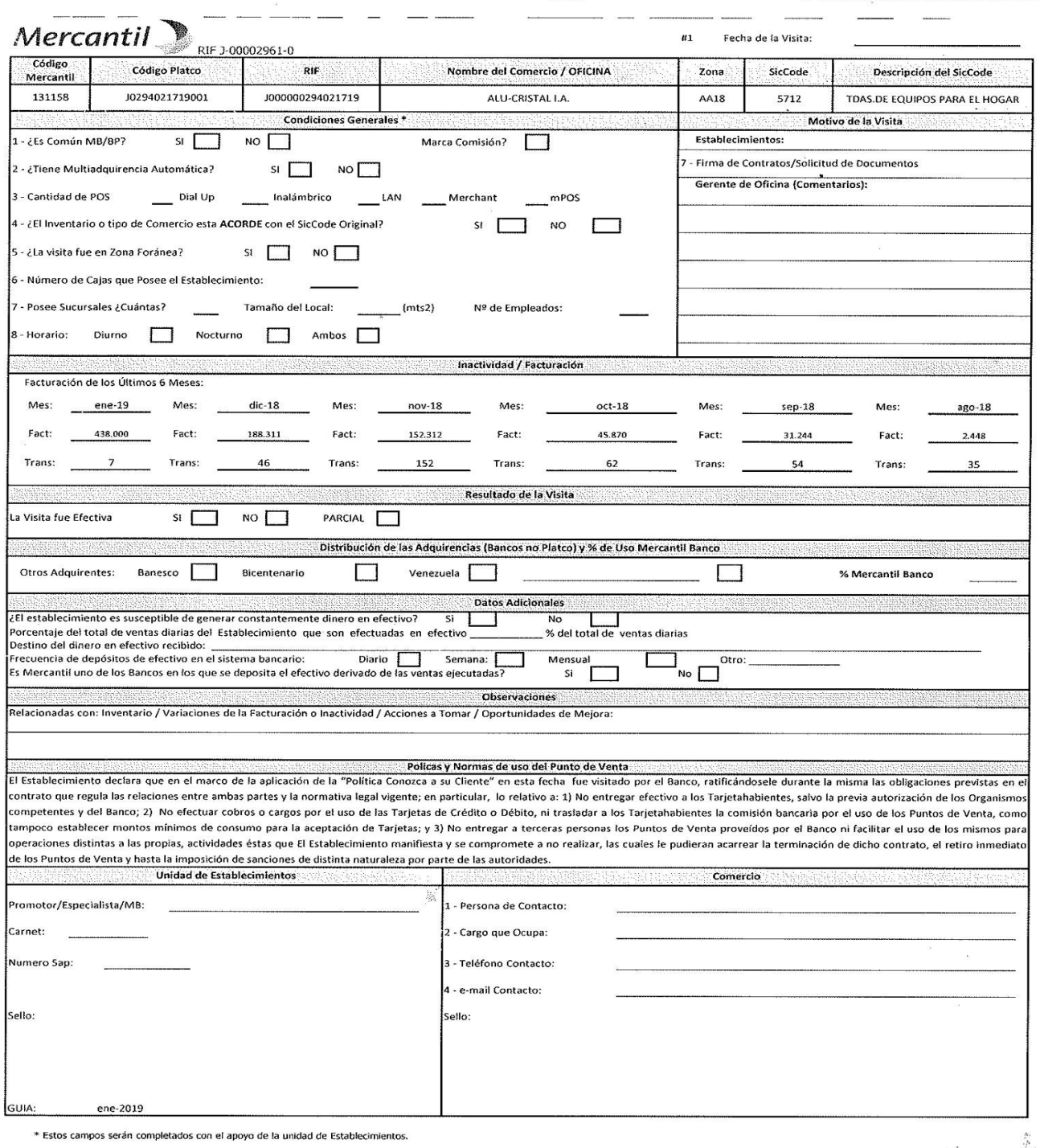

<span id="page-17-0"></span>Anexo N° 15: Formato "Hoja de Visita" para evaluación de comercios *Fuente: Unidad de adquisición y medios de pago*

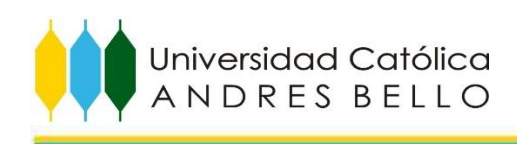

#### E INFORMACIÓN GESTIÓN AFILIACIÓN VALIDACIÓN DE RECAUDOS

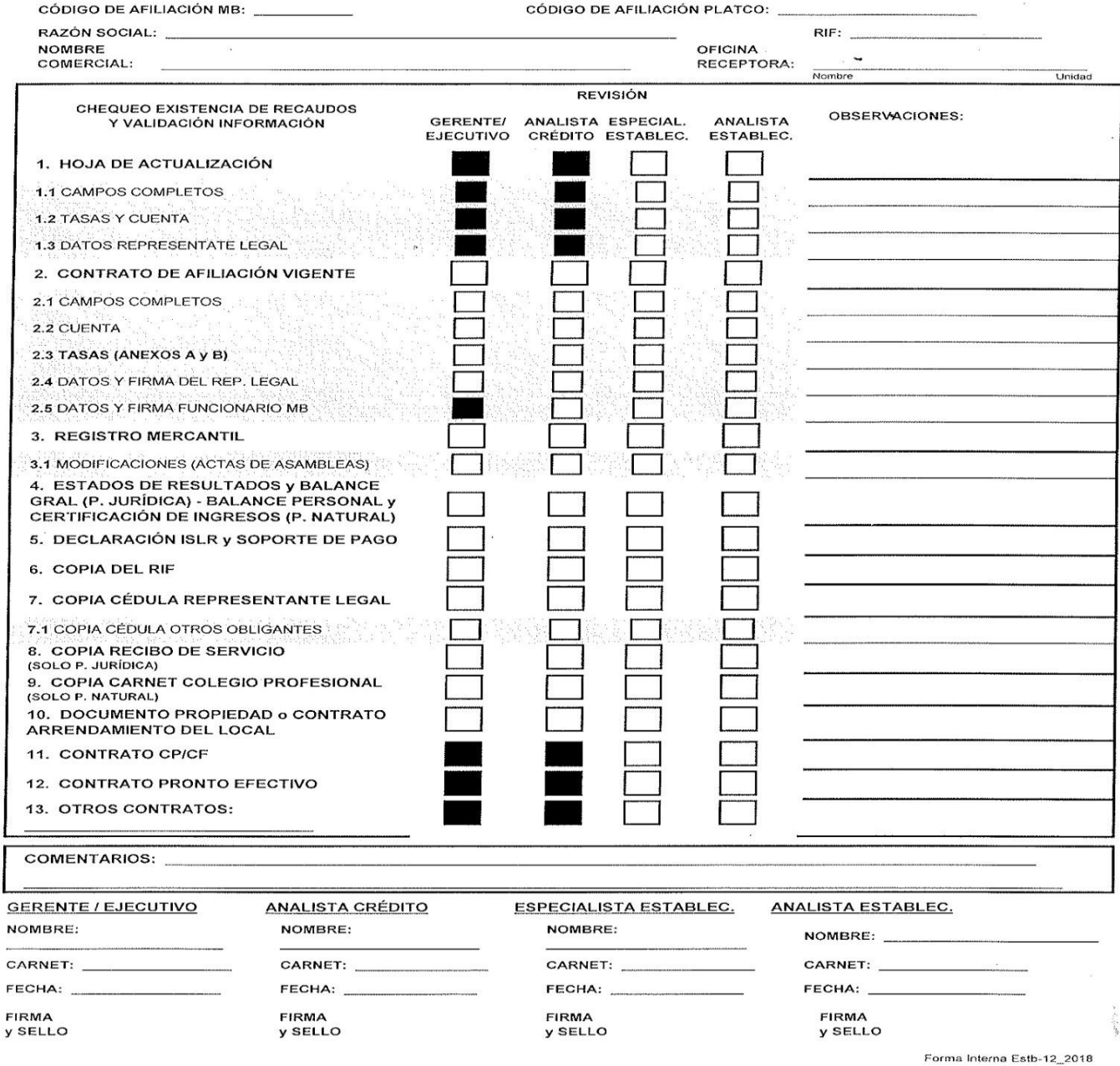

<span id="page-18-0"></span>Anexo N° 16: Formato de Validación de recaudos e información gestión afiliación" *Fuente: Unidad de adquisición y medios de pago*

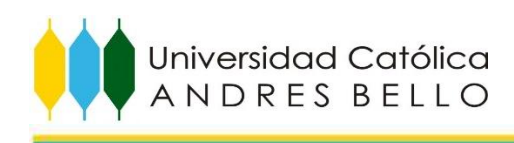

<span id="page-19-0"></span>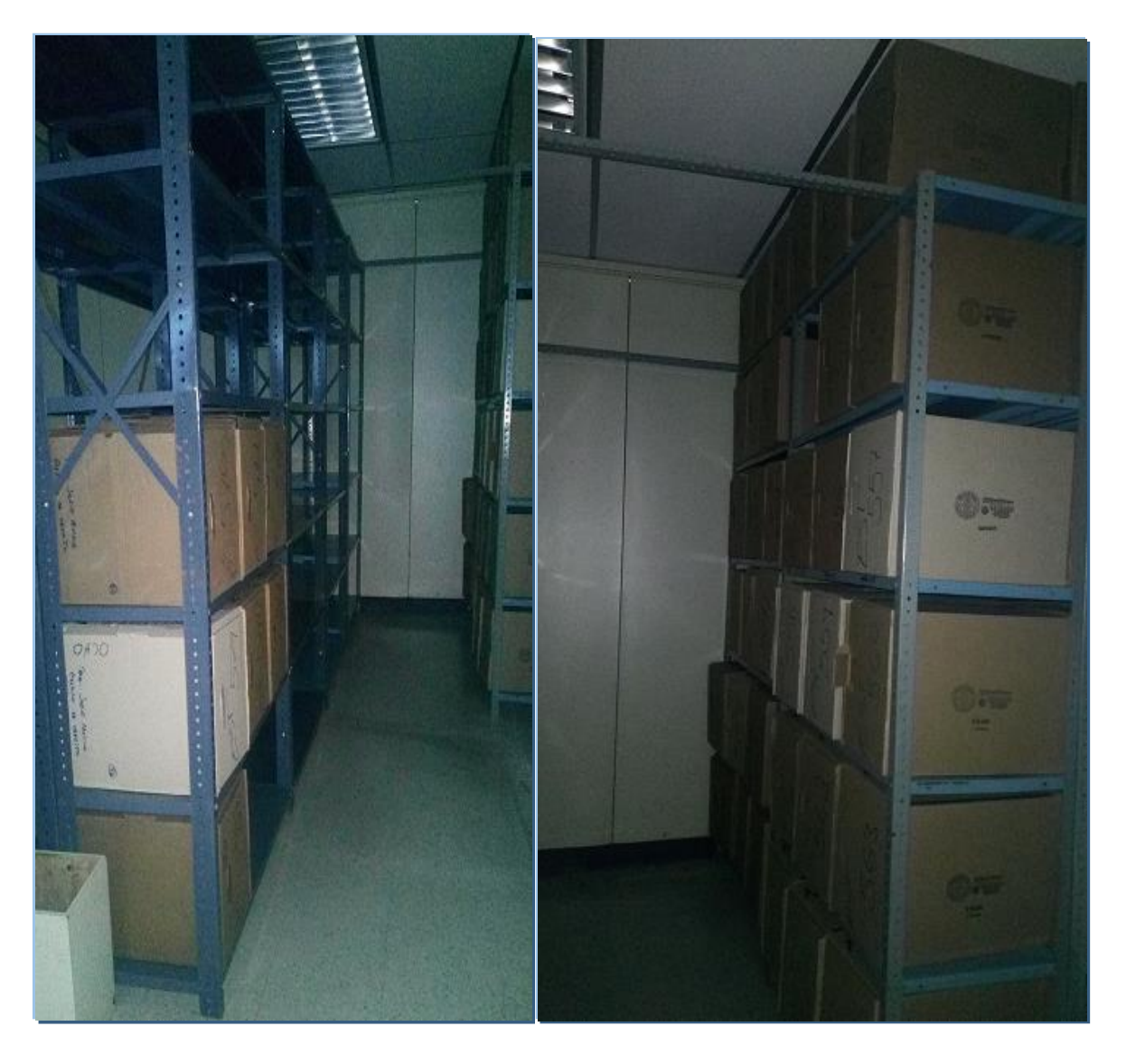

Anexo N° 17: Expedientes de solicitudes de puntos de venta. *Fuente: Unidad de Archivo de Crédito*

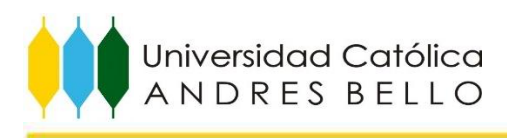

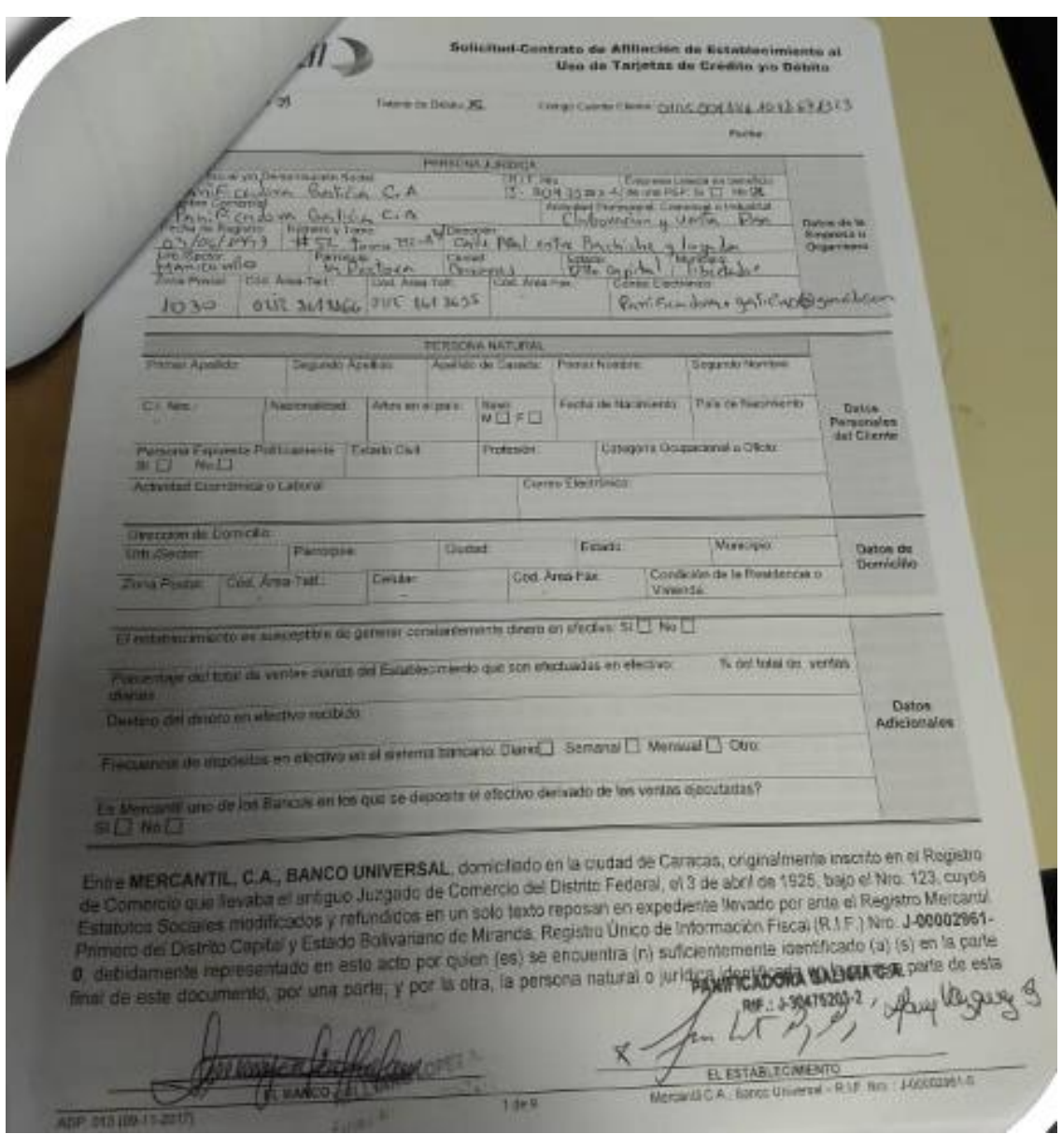

<span id="page-20-0"></span>Anexo N° 18: Contrato de Afiliación de Establecimientos con información incompleta *Fuente: Unidad de Archivo de Crédito*

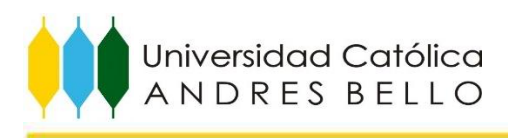

## Todos los clientes aquí listados están afiliados a Establecimeinto y su requerimiento ha sido aprobado Recuerde:

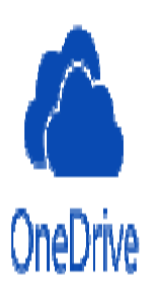

\* Si lo contacta algún cliente que no se encuentre en la lista no puede gestionar la venta de ningún equipo. Debe remitir al cliente a contactar al banco o a su ejecutivo para solicitar la afiliación o consultar el estatus de la misma.

# Clientes afiliados

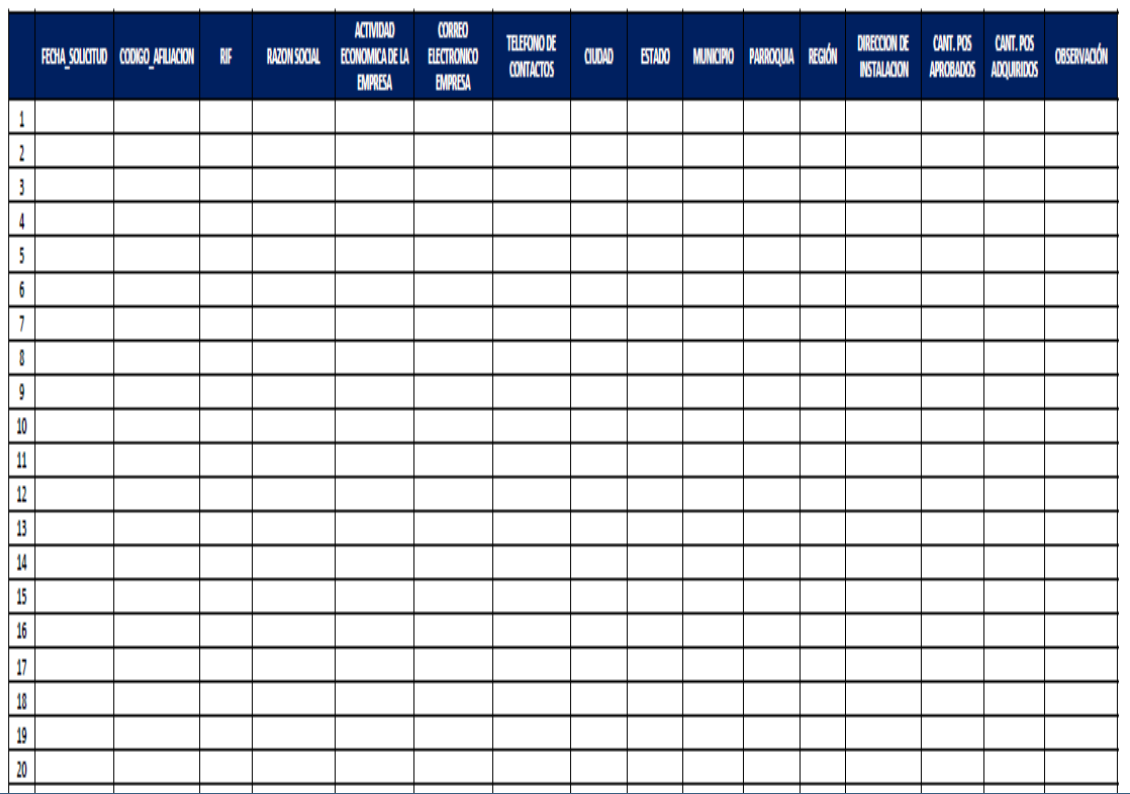

<span id="page-21-0"></span>Anexo N° 19: OneDrive como Coordinador de la Gestión de Ventas de POS Aliados Comerciales *Fuente: Unidad de adquisición y medios de pago*

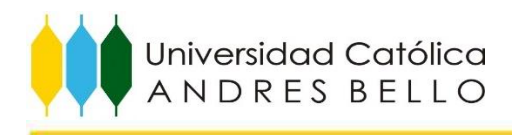

El Proveedor debe enviar un correo para solicitar la vinculación de los seriales de los puntos de ventas al comercio a los siguientes email:

Para:: jbarreiro@bancomercantil.com

CC: agonzaleza@bancomercantil.com joliveros@bancomercantil.com snsanchez@bancomercantil.com

lfperez@bancomercantil.com

guriepero@bancomercantil.com

Asunto: Vinculación de serial (Nombre del proveedor)

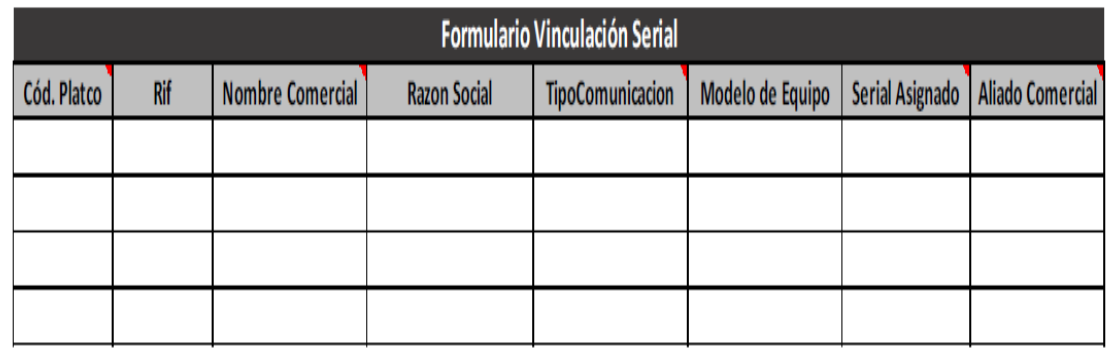

<span id="page-22-0"></span>Anexo N° 20: Vinculación de los seriales de puntos de venta *Fuente: Unidad de adquisición y medios de pago*

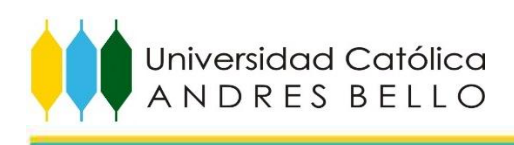

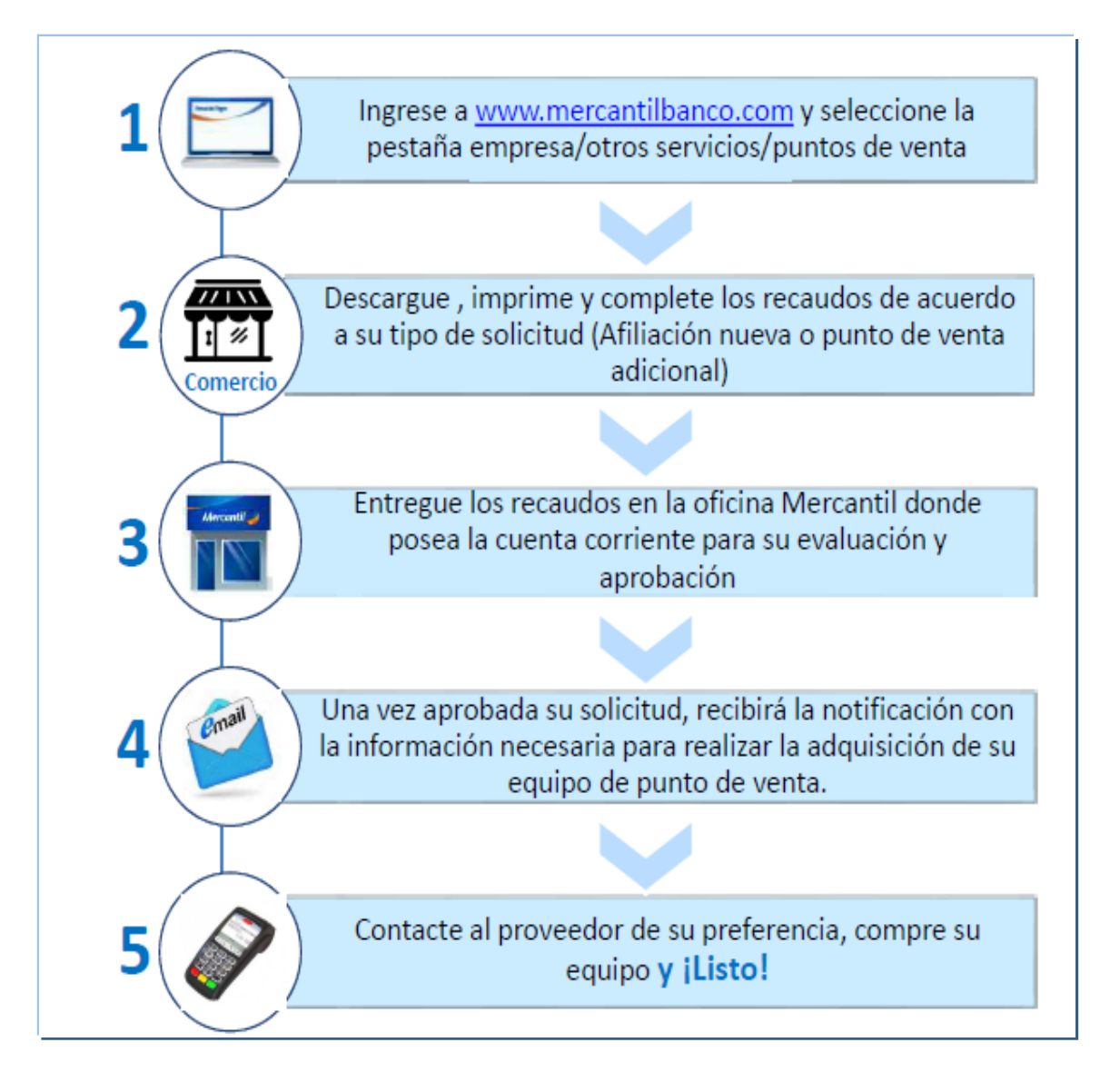

<span id="page-23-0"></span>Anexo N° 21: Infografía para la verificación de recaudos en la Red de Oficina *Fuente: Unidad de adquisición y medios de pago*

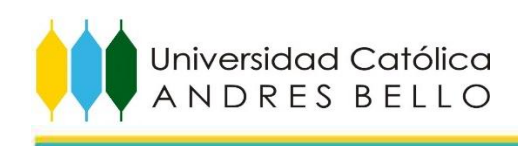

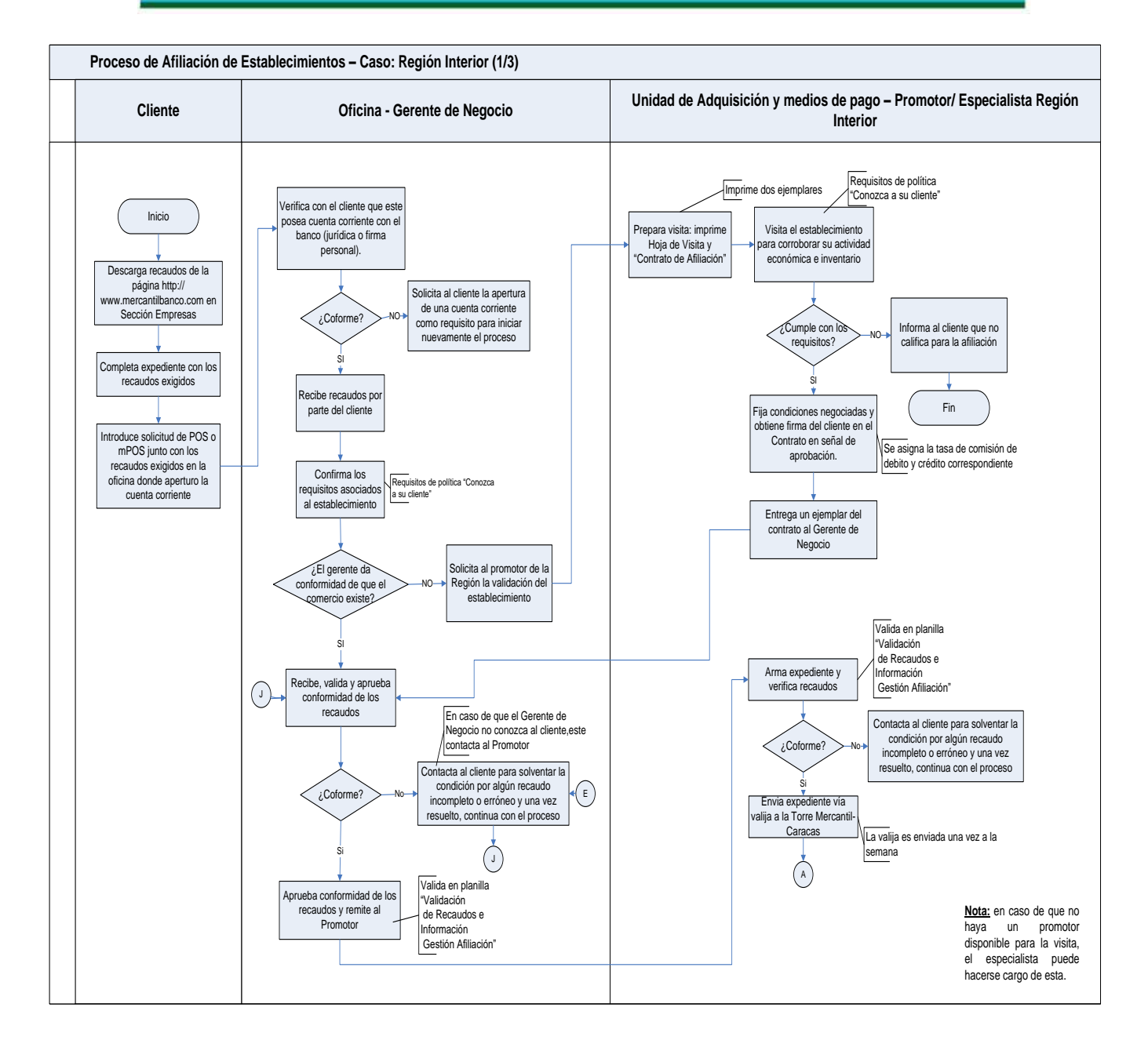

<span id="page-24-0"></span>Anexo N° 22: Proceso actual de Afiliación de Establecimientos para la Región Interior (1/3). *Fuente: Elaboración Propia*

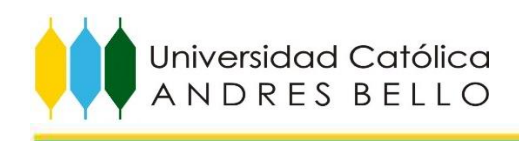

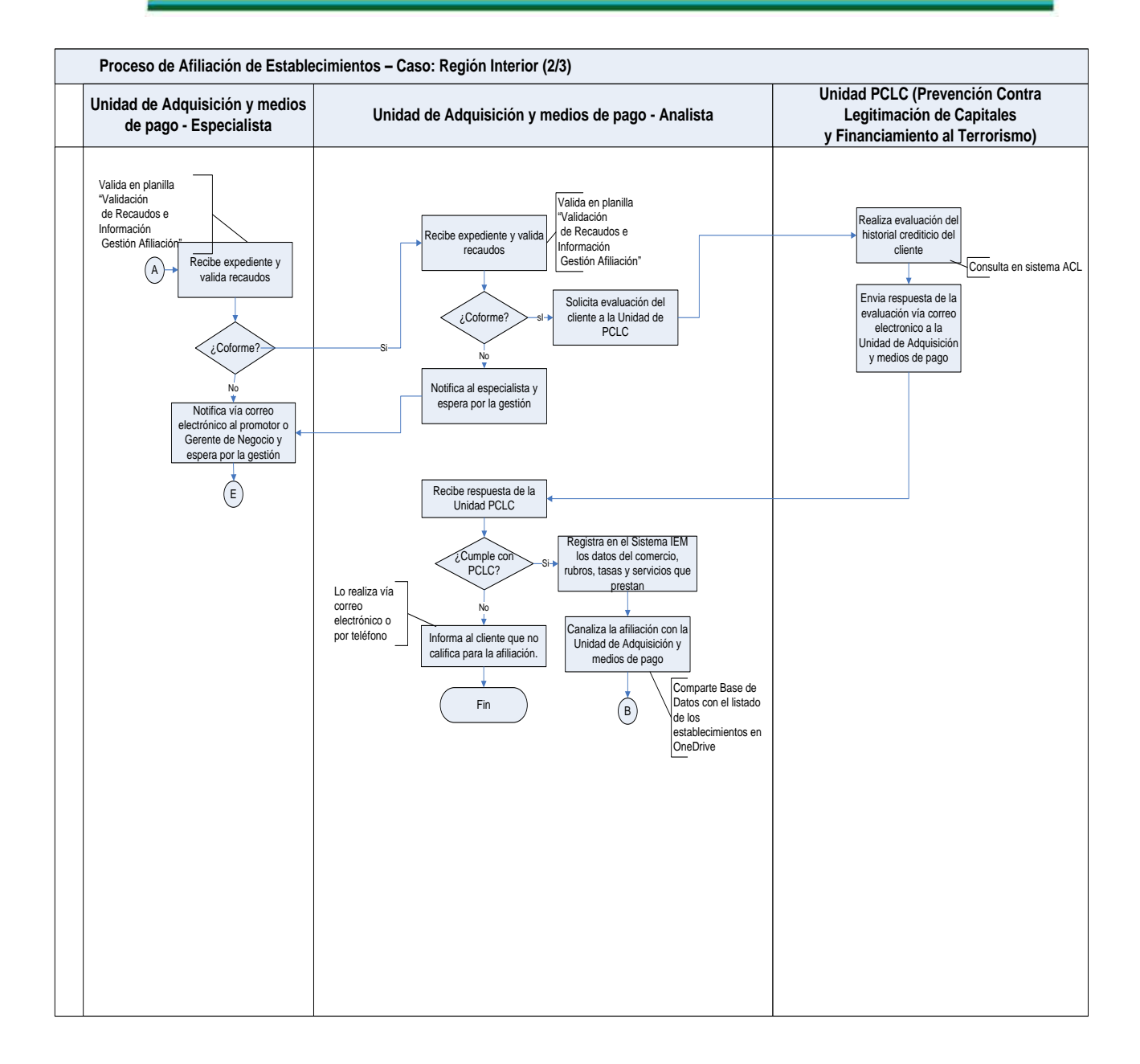

<span id="page-25-0"></span>Anexo N° 23: Proceso actual de Afiliación de Establecimientos para la Región Interior (2/3). *Fuente: Elaboración Propia*

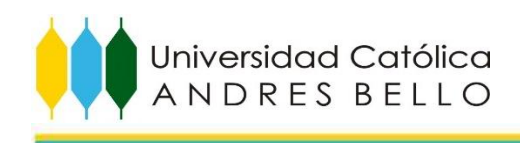

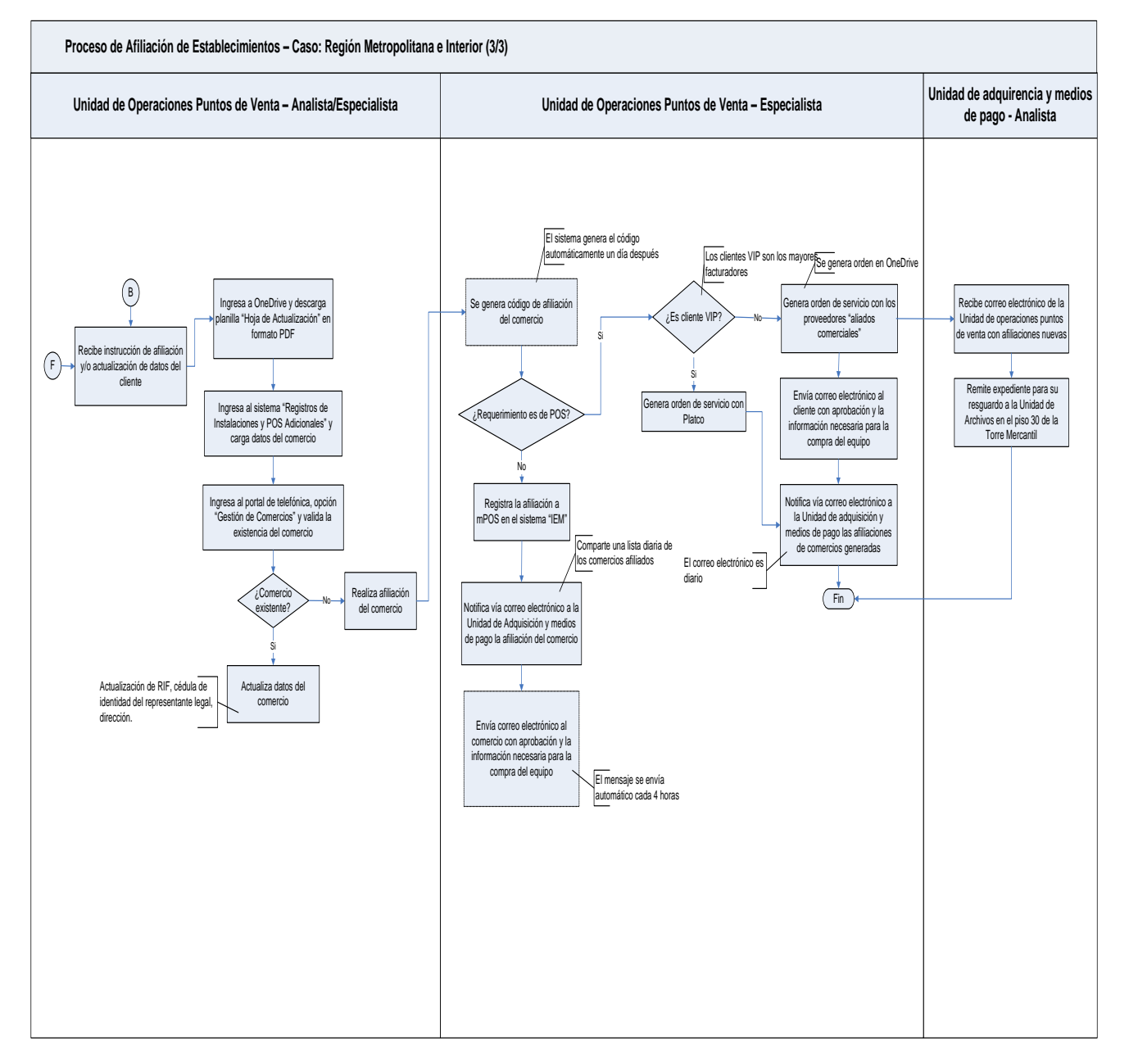

<span id="page-26-0"></span>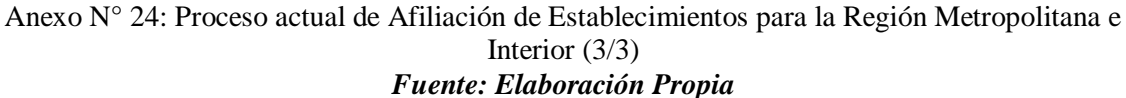

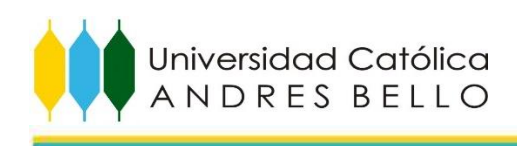

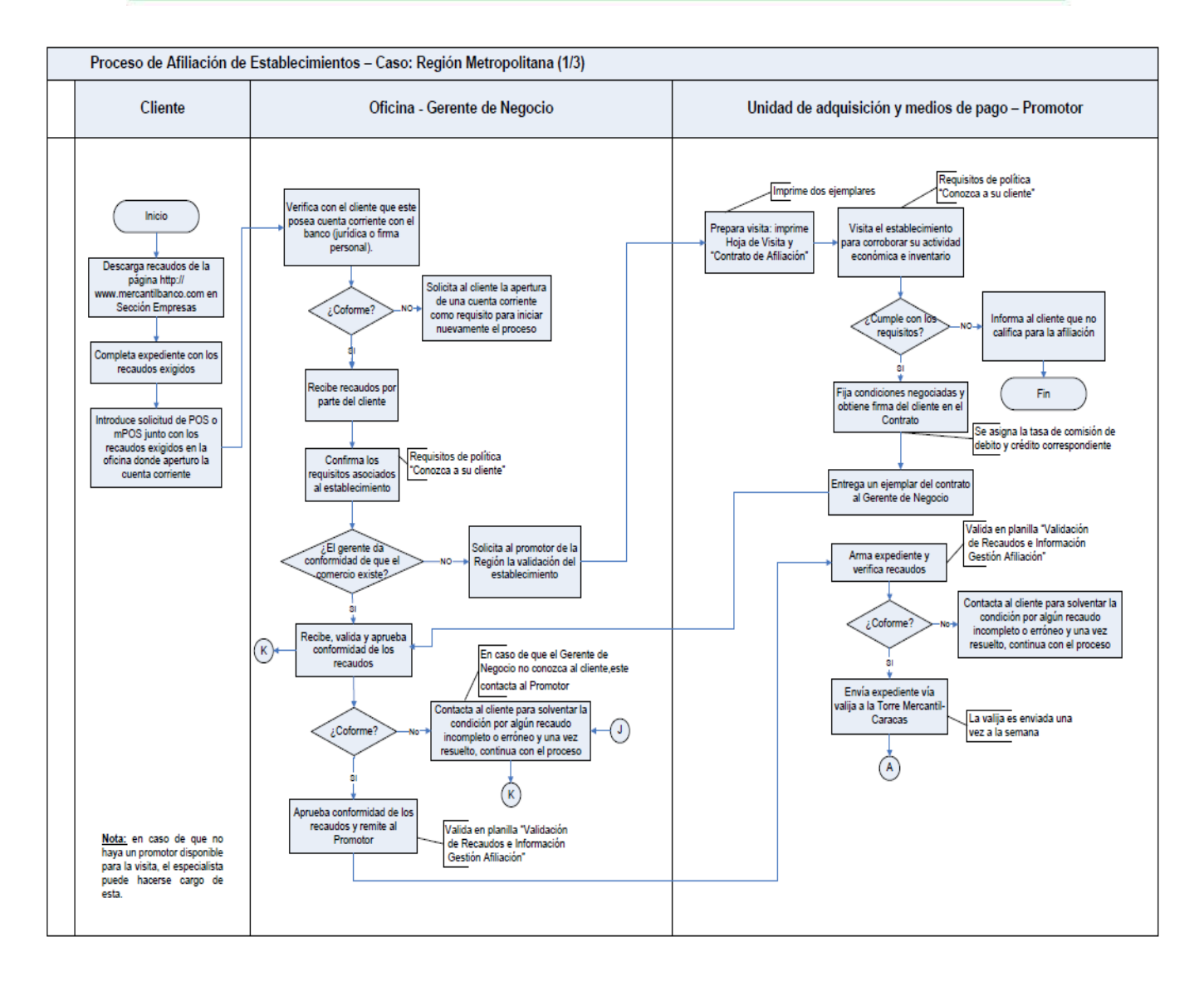

<span id="page-27-0"></span>Anexo N° 25: Proceso actual de Afiliación de Establecimientos para la Región Metropolitana (1/3) *Fuente: Elaboración Propia*

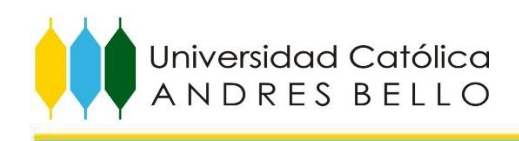

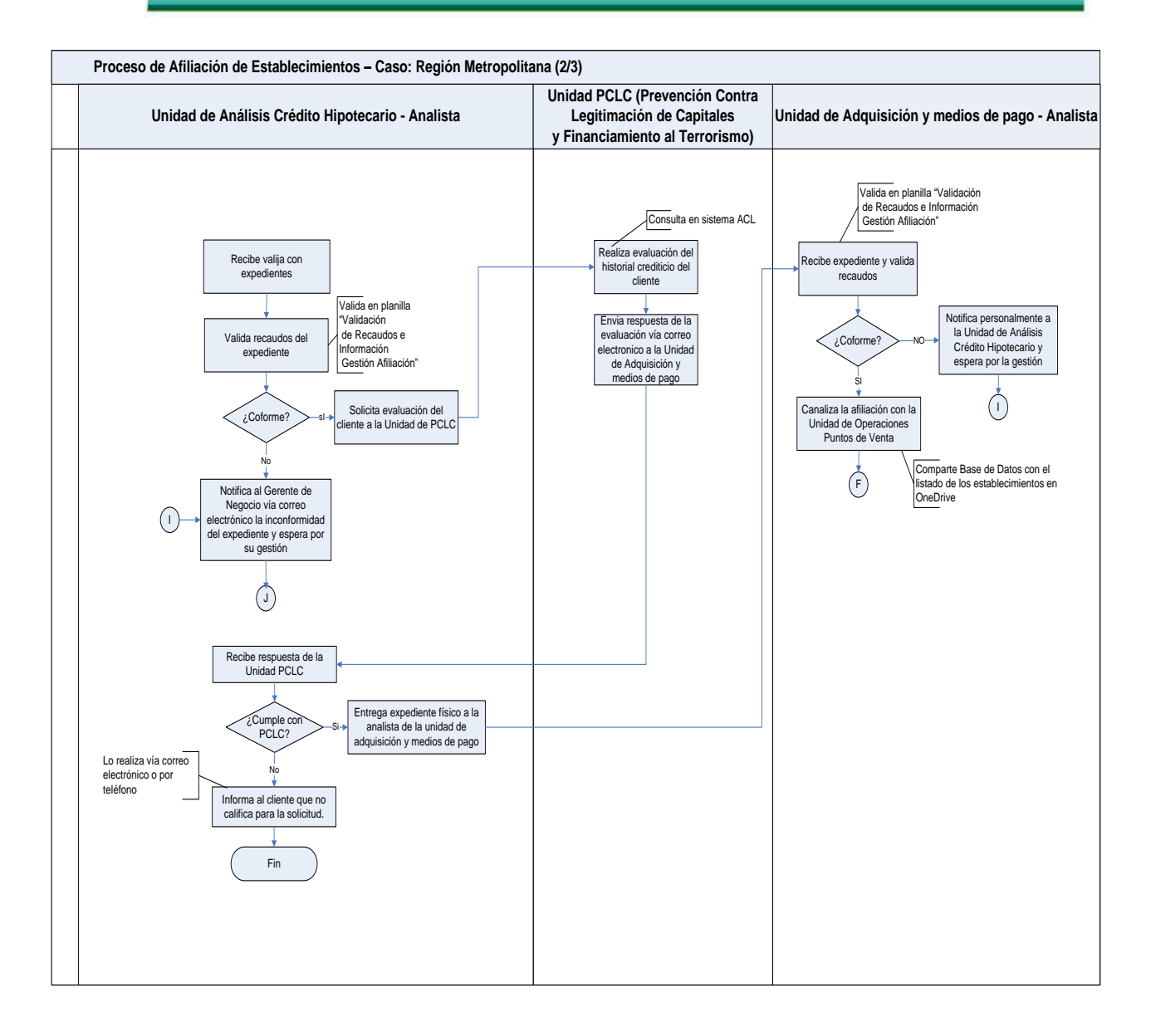

<span id="page-28-0"></span>Anexo N° 26: Proceso actual de Afiliación de Establecimientos para la Región Metropolitana  $(2/3).$ *Fuente: Elaboración Propia*

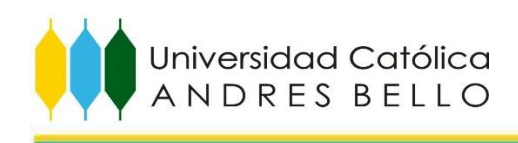

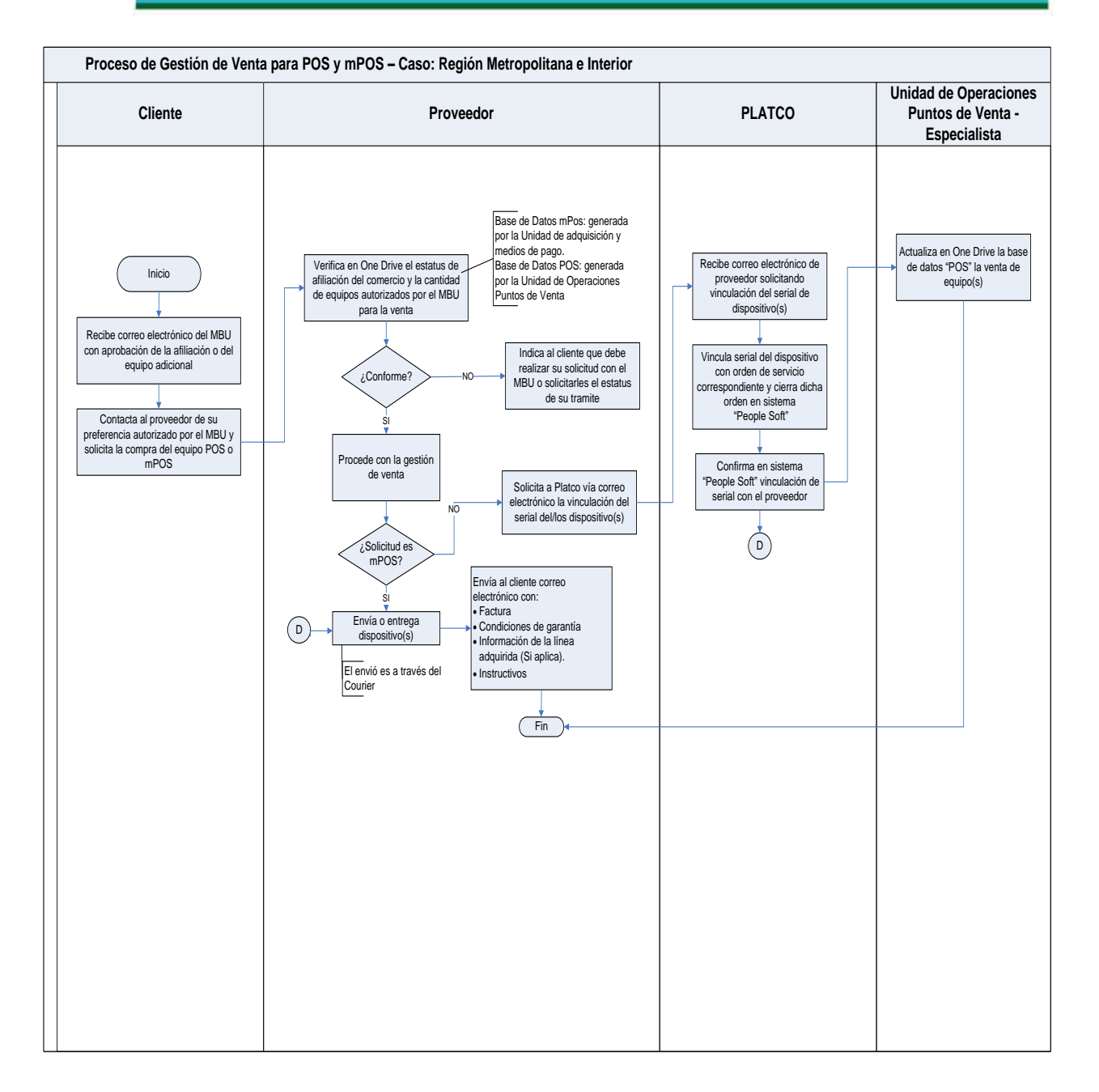

<span id="page-29-0"></span>Anexo N° 27: Proceso de Gestión de Venta para POS y mPOS *Fuente: Elaboración Propia*

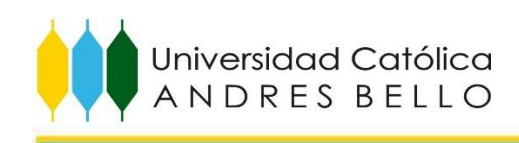

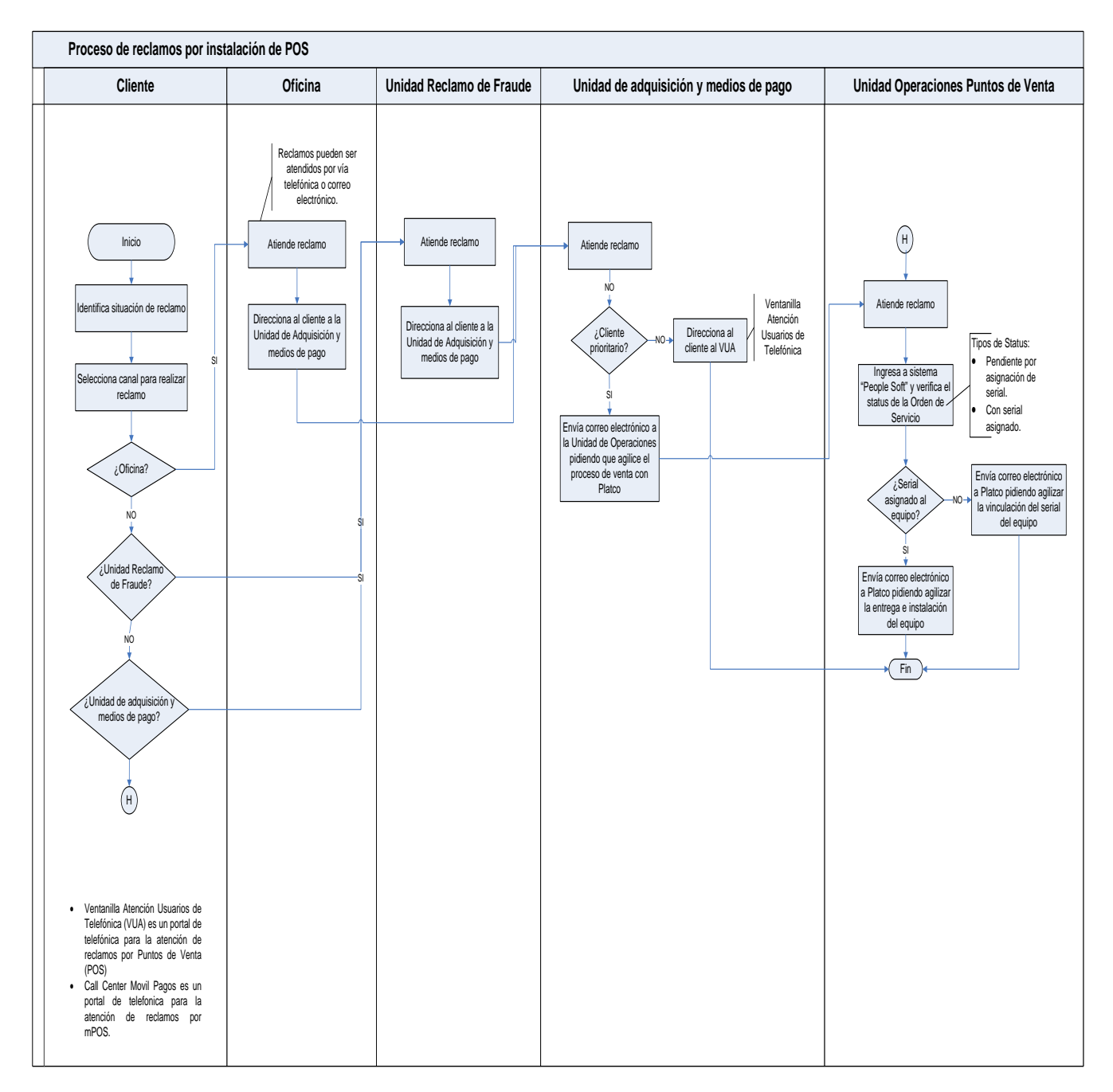

<span id="page-30-0"></span>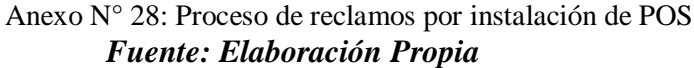

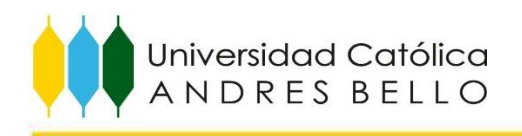

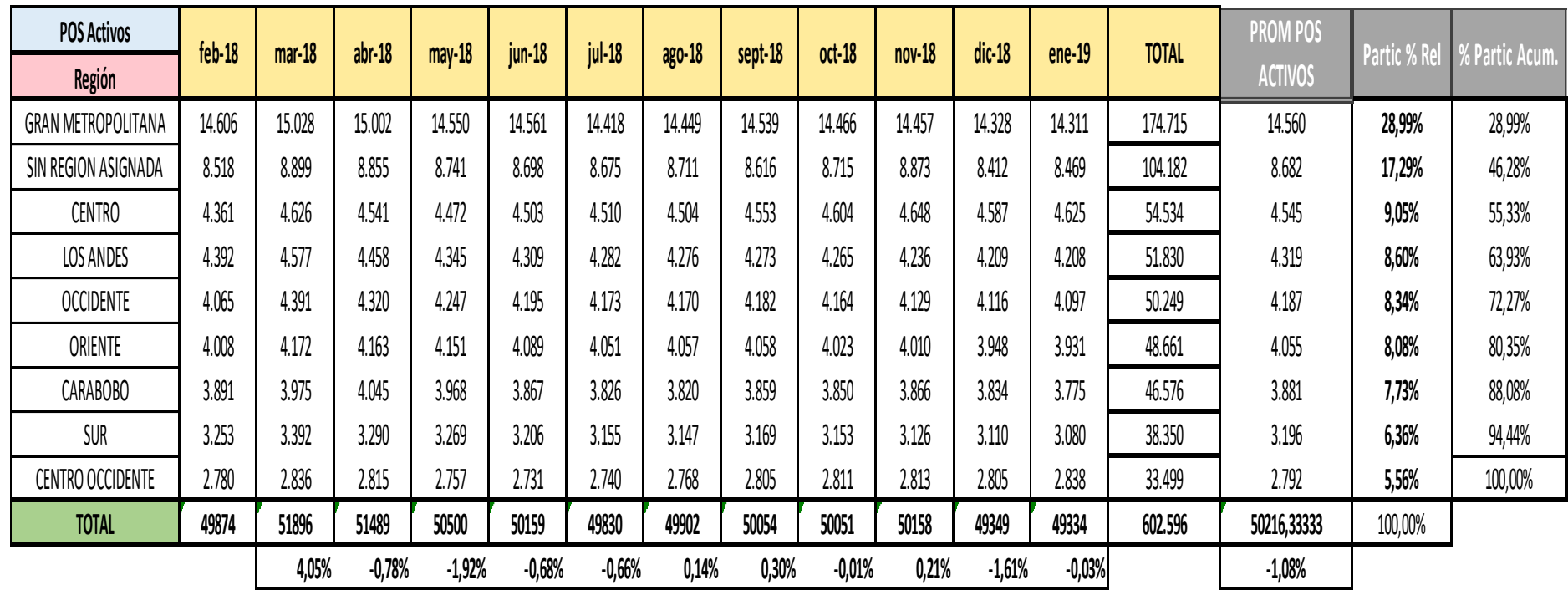

<span id="page-31-0"></span>Anexo N° 29: Evolución histórica por Región de los equipos (POS) **Fuente: Elaboración Propia**

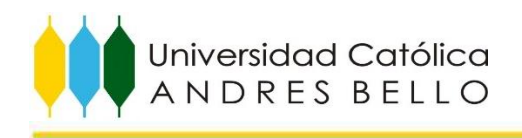

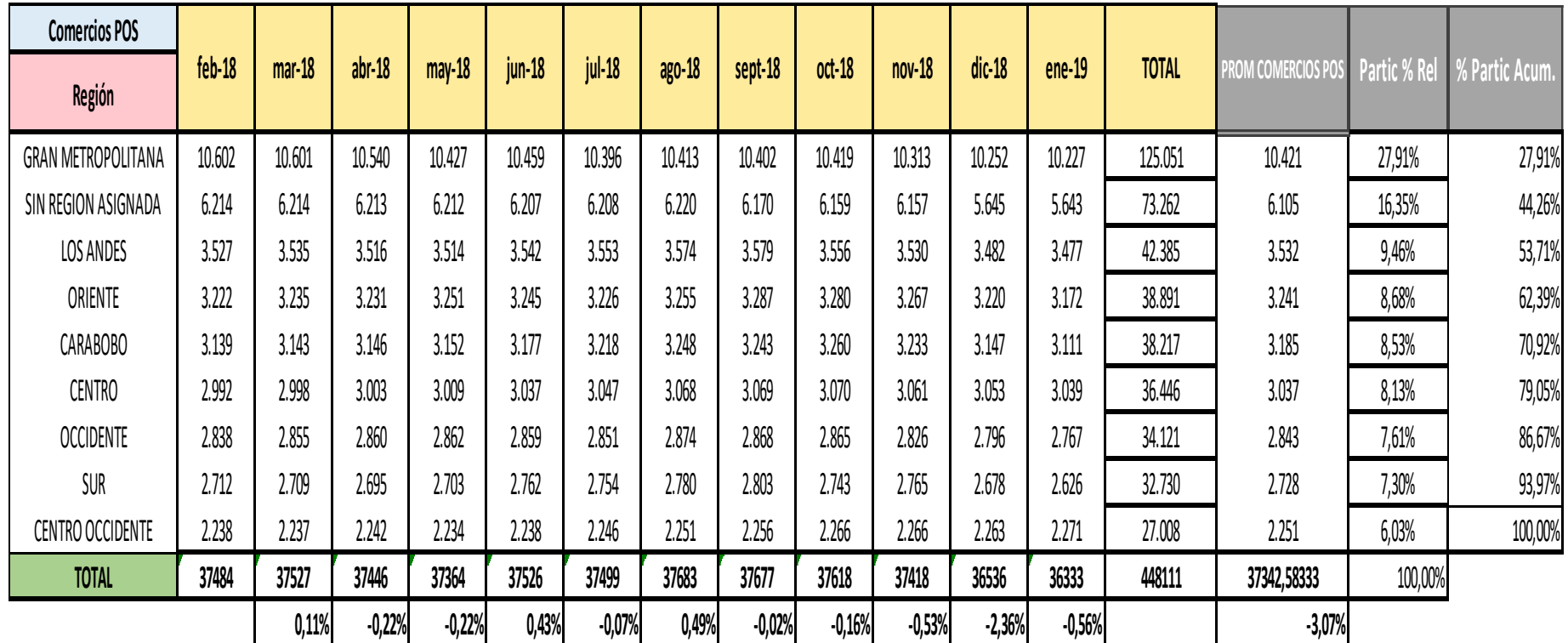

<span id="page-32-0"></span>Anexo N° 30: Evolución histórica por Región de los comercios POS activos **Fuente: Elaboración Propia**

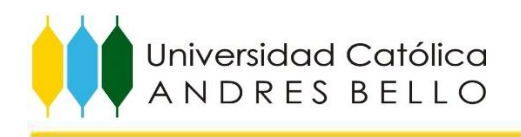

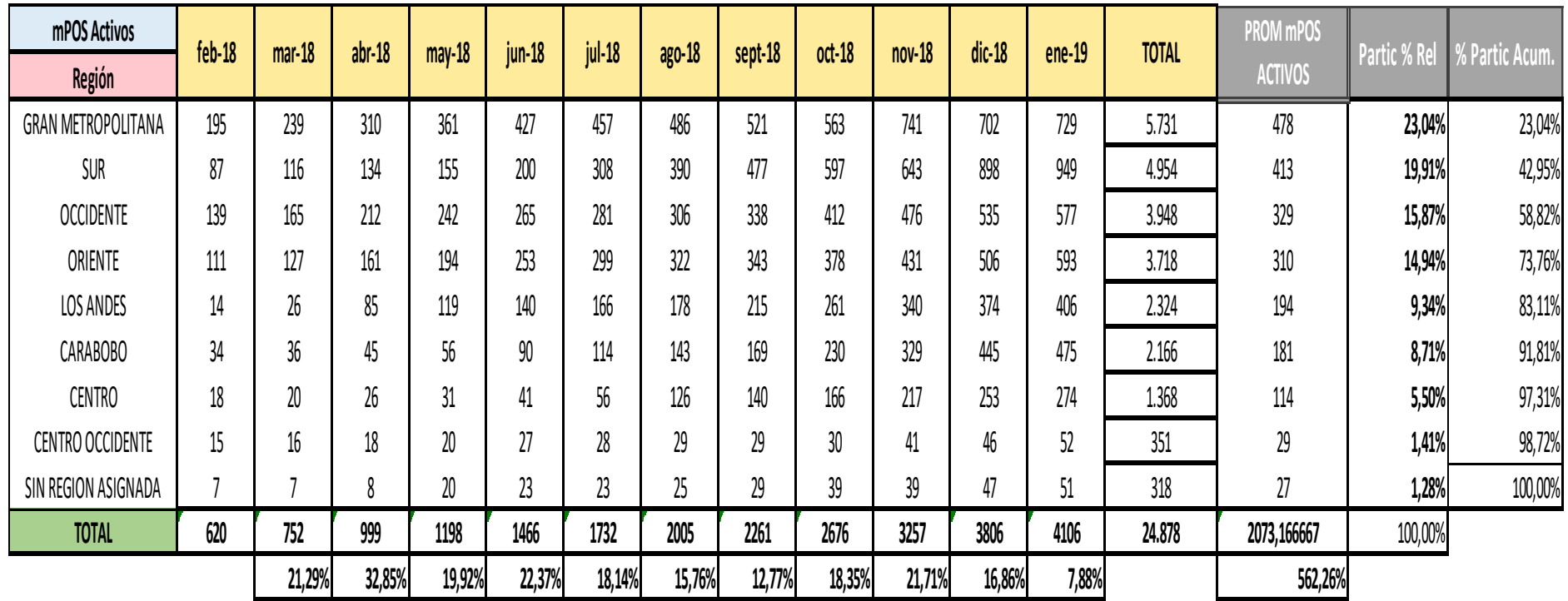

<span id="page-33-0"></span>Anexo N° 31: Evolución histórica por Región de los mPOS activos **Fuente: Elaboración Propia**

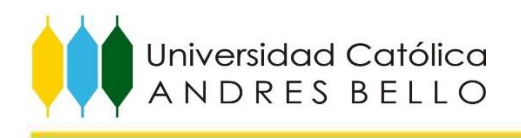

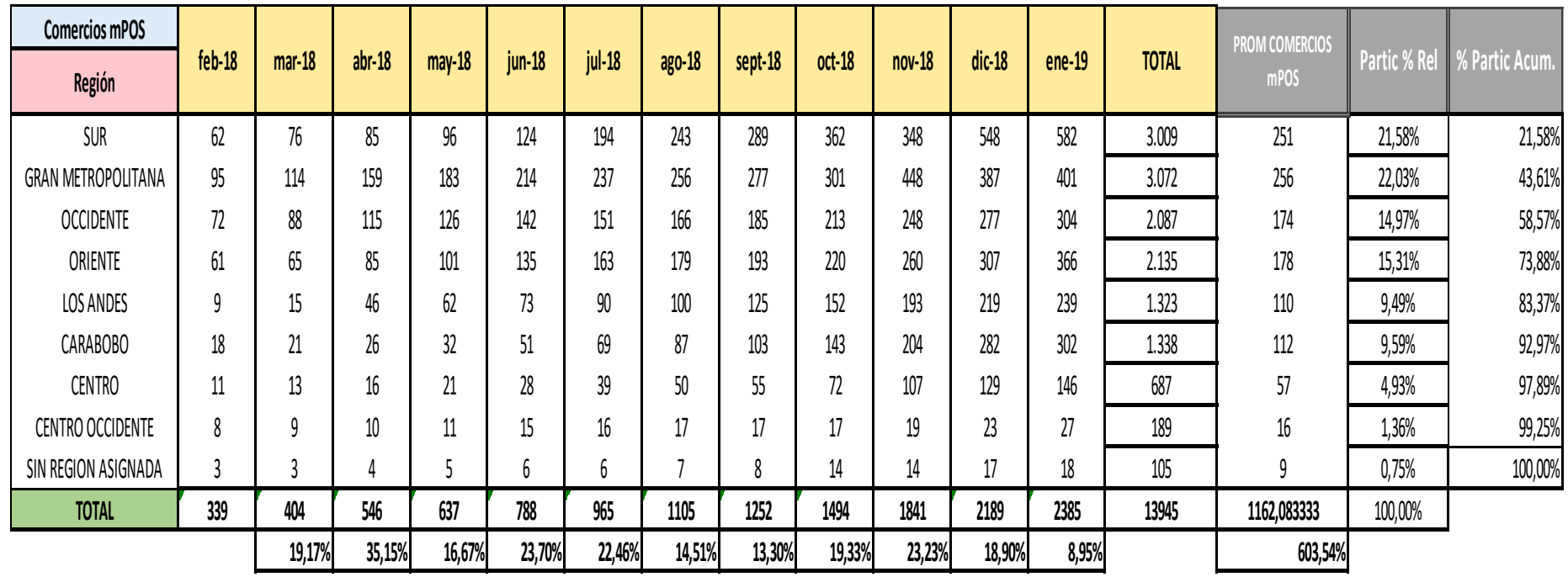

<span id="page-34-0"></span>Anexo N° 32: Evolución histórica por Región de los comercios con mPOS activos **Fuente: Elaboración Propia**

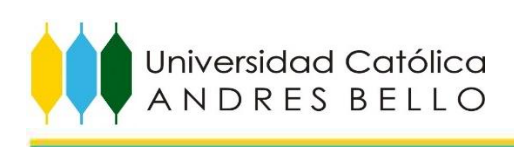

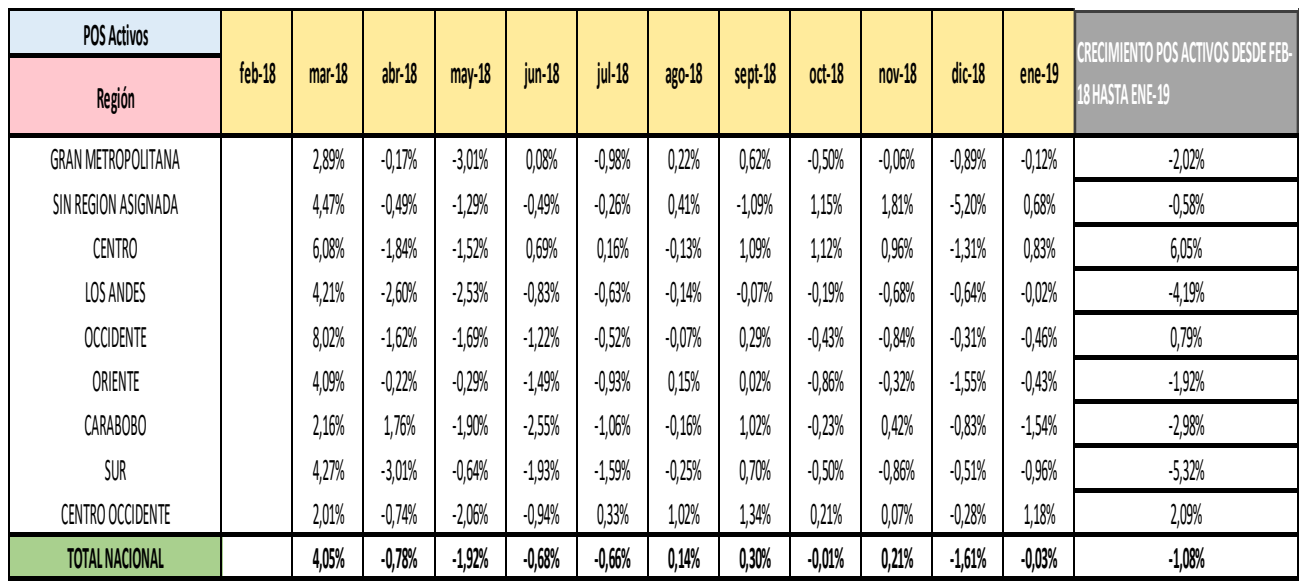

<span id="page-35-0"></span>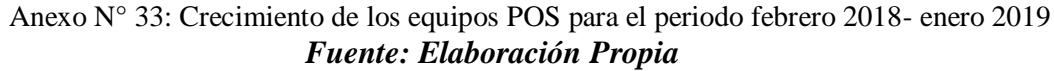

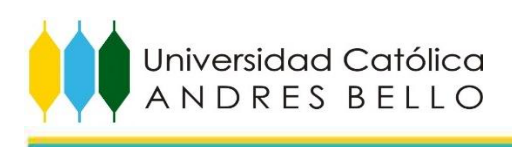

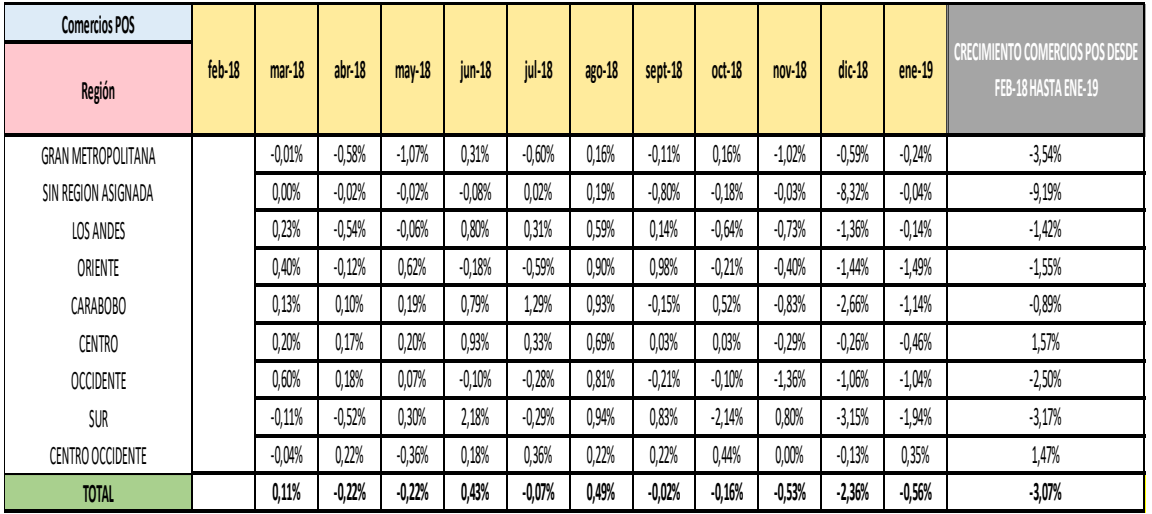

<span id="page-36-0"></span>Anexo N° 34: Crecimiento de los comercios con POS activos para el periodo febrero 2018 enero 2019 *Fuente: Elaboración Propia*

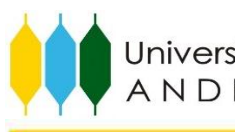

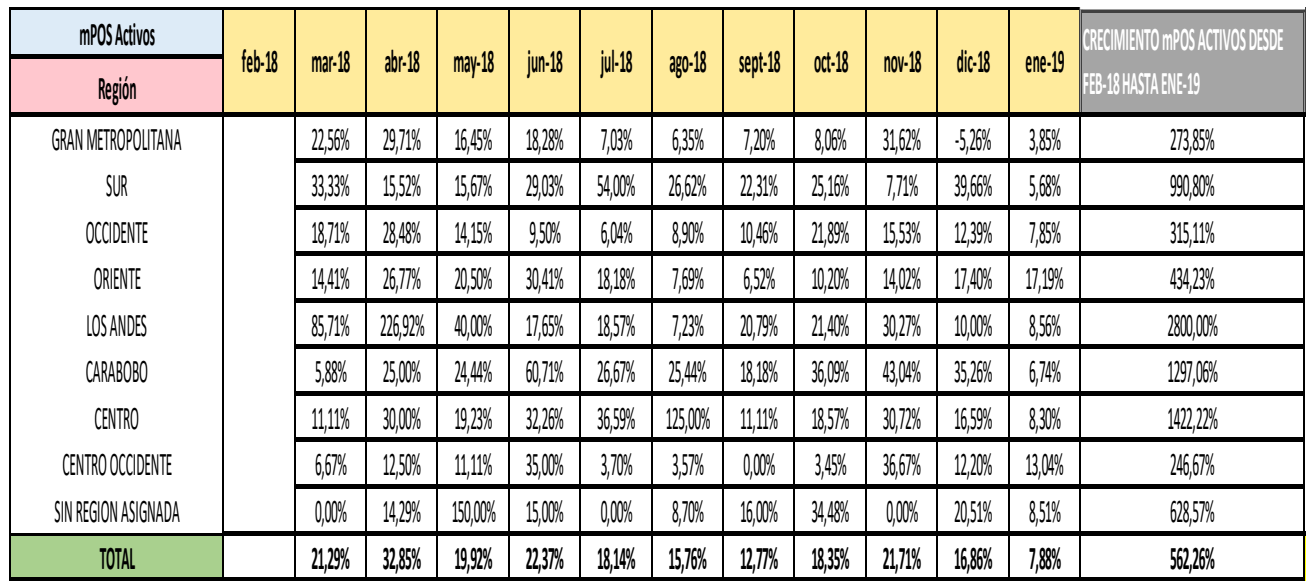

<span id="page-37-0"></span>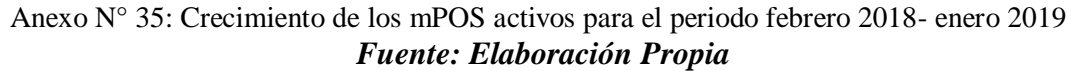

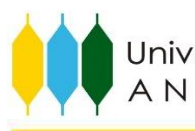

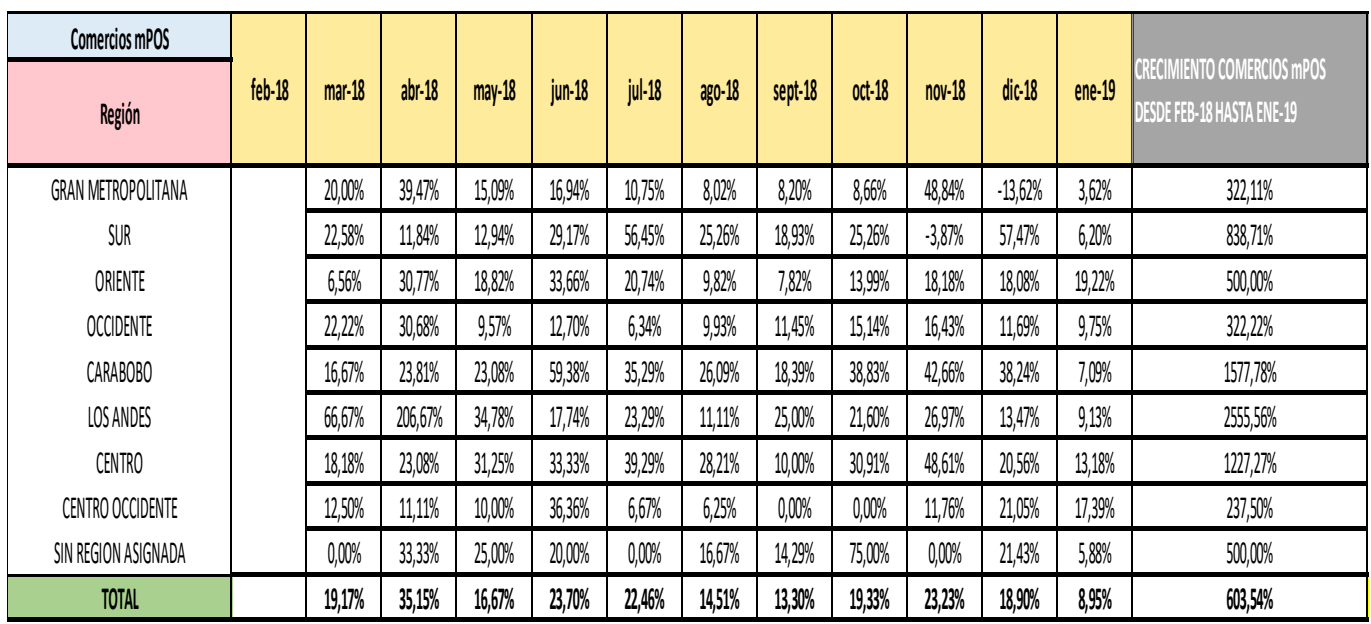

<span id="page-38-0"></span>Anexo N° 36: Crecimiento de los comercios con mPOS activos para el periodo febrero 2018-

enero 2019

*Fuente: Elaboración Propia*

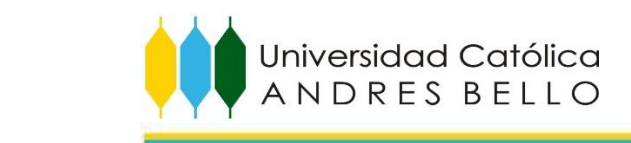

*Registros de requerimientos para Establecimientos* 

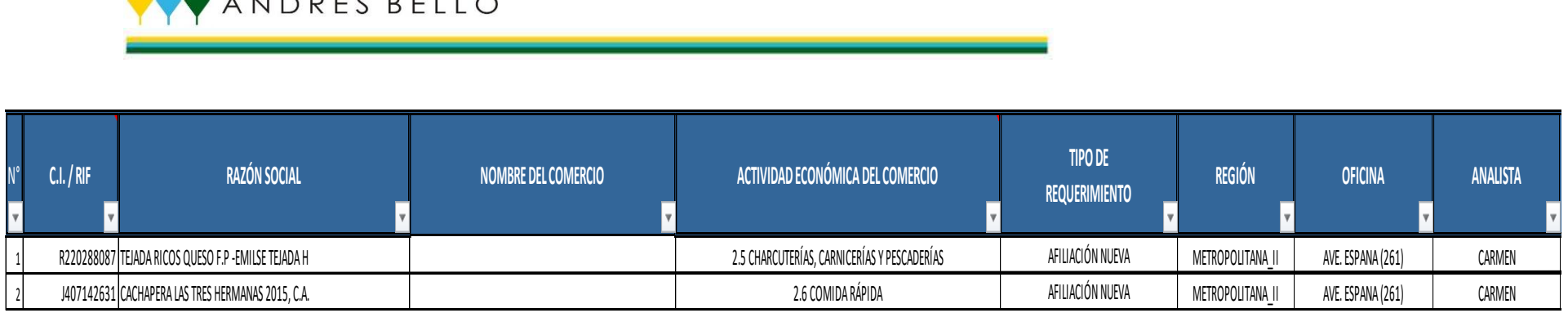

…

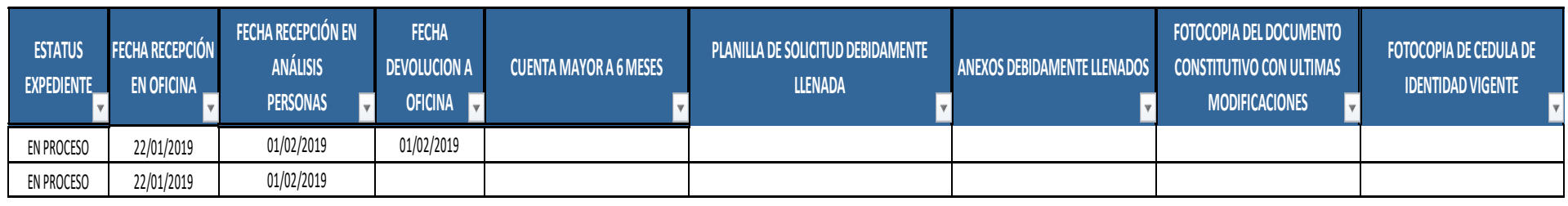

…

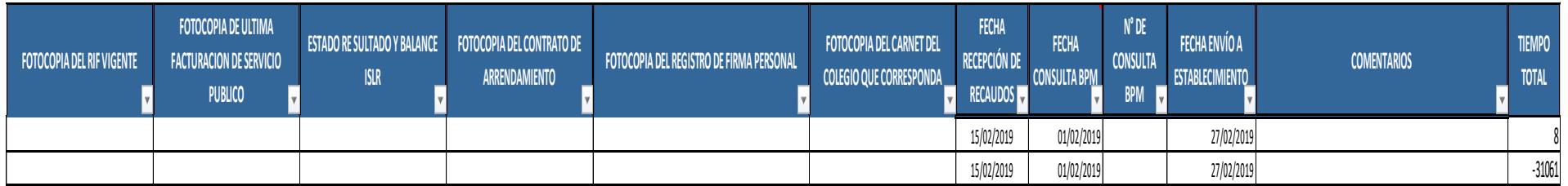

<span id="page-39-0"></span>Anexo N° 37: Base de datos en Excel de Unidad de Análisis Crédito Hipotecario para el control de afiliación de establecimientos. *Fuente: Unidad de Análisis Crédito Hipotecario.*

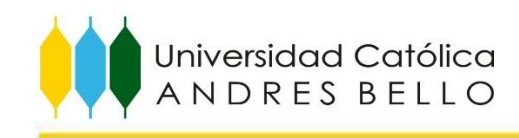

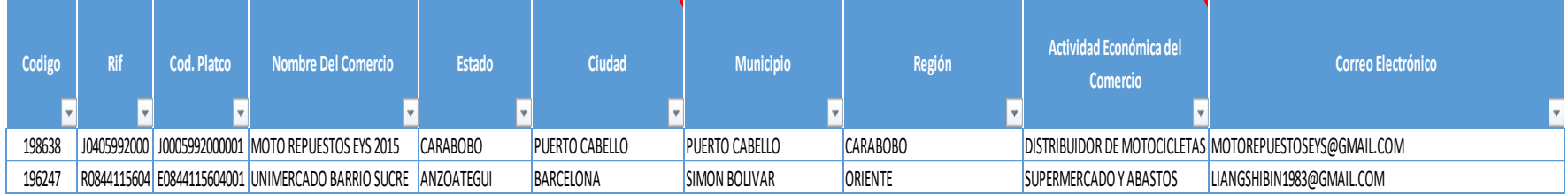

 $\dots$ 

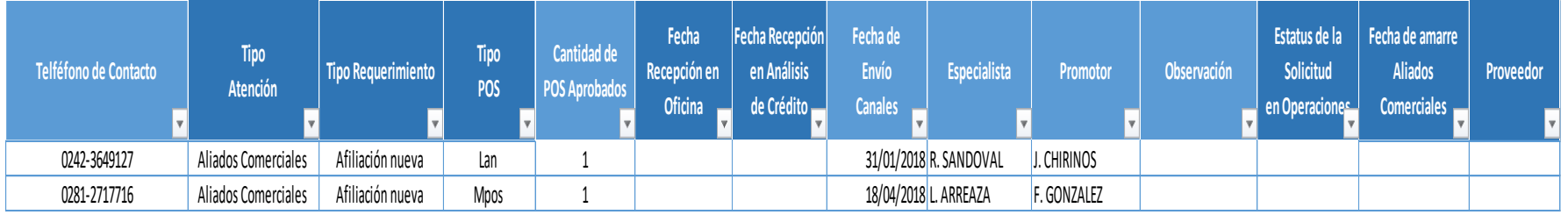

<span id="page-40-0"></span>Anexo N° 38: Base de datos en Excel de Unidad de adquisición y medios de pago para el control de afiliación de establecimientos. *Fuente: Unidad de adquisición y medios de pago*

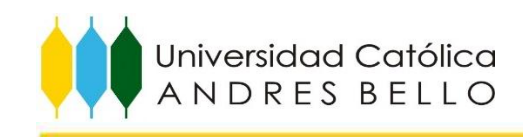

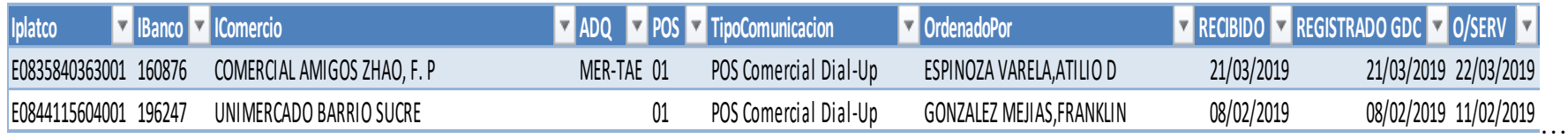

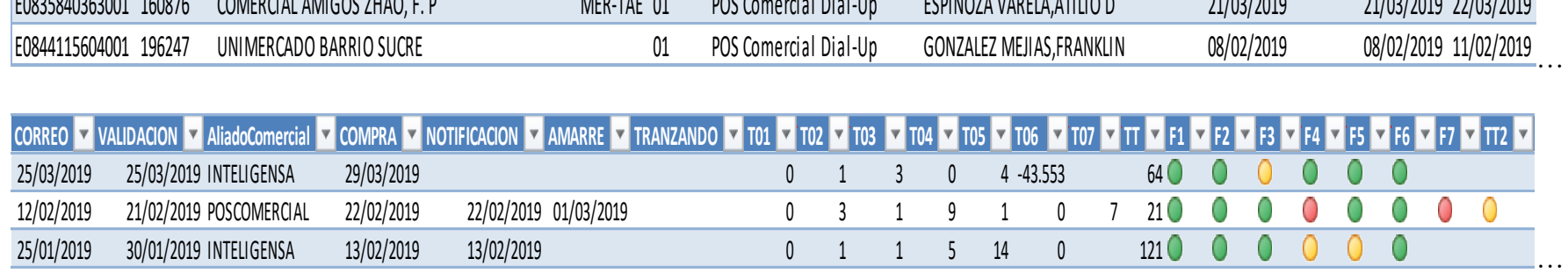

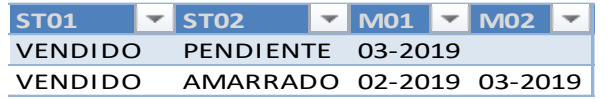

<span id="page-41-0"></span>Anexo N° 39: Base de datos en Excel de Unidad de operaciones puntos de venta para el control de afiliación de establecimientos e instalación de puntos de venta. *Fuente:* **Unidad de operaciones puntos de venta**

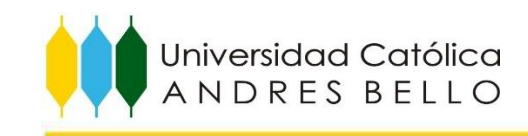

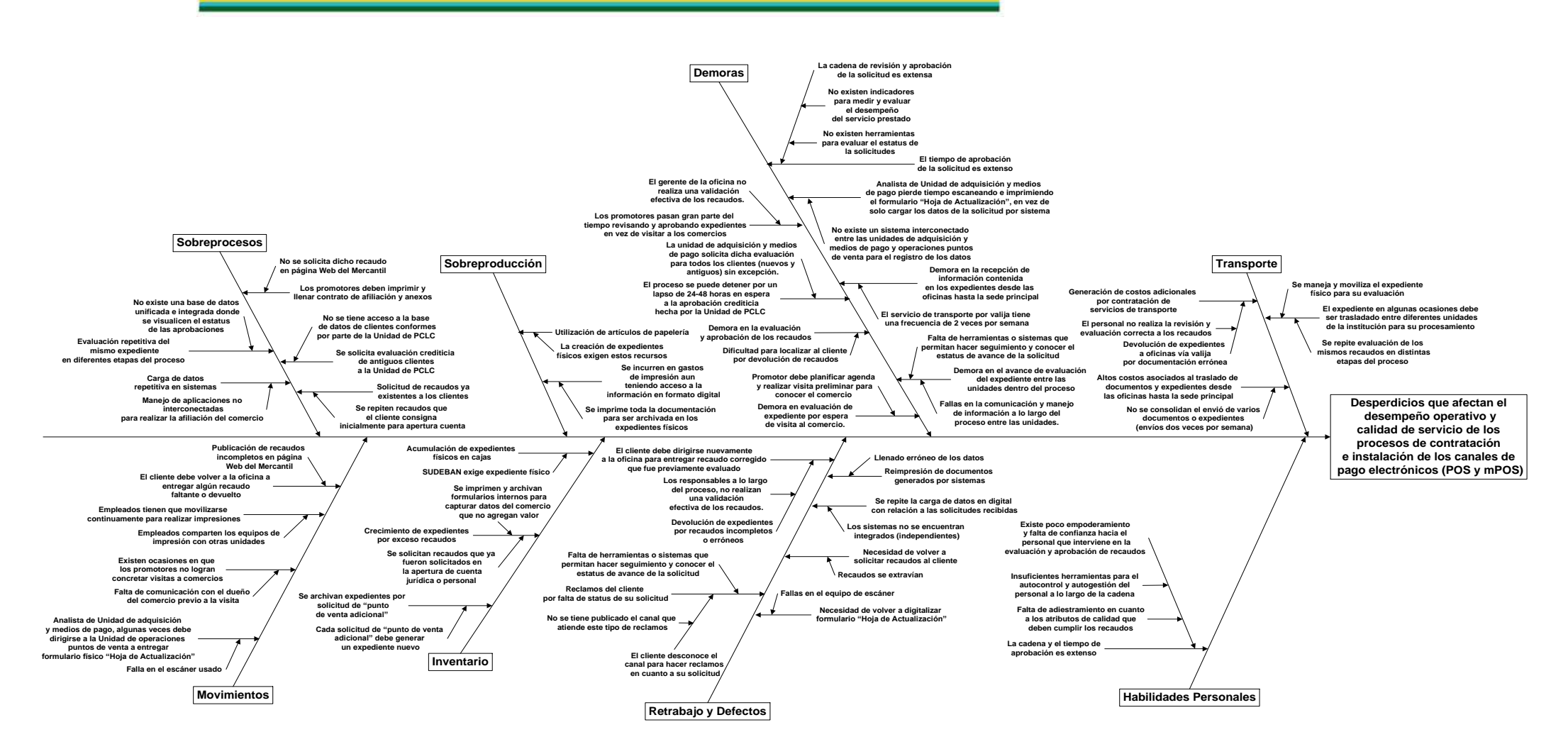

<span id="page-42-0"></span>Anexo N° 40: Análisis causa–efecto de los problemas que afectan los procesos y su desempeño *Fuente: Elaboración propia.*

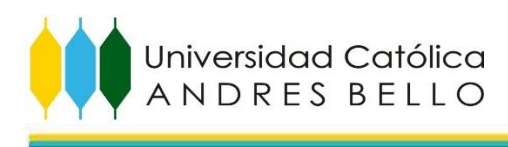

<span id="page-43-0"></span>Anexo N° 41: Desarrollo de los desperdicios que afectan el desempeño operativo y calidad de servicio de los procesos de contratación e instalación de los canales de pago electrónicos (POS y mPOS):

### **Sobreprocesos:**

- · Existe la evaluación repetitiva de los expedientes en diferentes etapas del proceso, debido a la falta de una base de datos unificada e integrada donde se pueda visualizar el estatus de la aprobación de la solicitud. Dicha evaluación se realiza en la oficina, la unidad de análisis crédito hipotecario (únicamente para la región "Gran Metropolitana") y finaliza en la unidad de adquisición y medios de pago.
- · El proceso de la carga de datos del comercio es repetitivo, se utilizan aplicaciones no interconectadas, dicha tarea la realiza la unidad de adquisición y medios de pago en el sistema "IEM" para la pre carga de datos inicial del cliente, luego se genera un formulario conocido como "Hoja de Visita", el cual se imprime para así poder ser escaneado y enviado en formato PDF a la unidad de operaciones puntos de venta, donde luego los responsables de la actividad transcriben los datos en el sistema "Gestión de Comercios" para la creación de la solicitud que hace el cliente, ya sea la solicitud de un punto de venta nuevo o adicional.
- · La unidad de adquisición y medios de pago solicita a la unidad de Prevención Contra Legitimación de Capitales (PCLC) el historial crediticio de antiguos clientes de la institución, ya que estos no cuentan con el acceso a la base de datos de la evaluación de los clientes conformes por dicha unidad.
- · Se solicitan recaudos al cliente para la solicitud de un punto de venta (solicitud del primer punto de venta o adicional) que ya fueron solicitados cuando este realizo la apertura de su cuenta tanto para persona jurídica como persona natural.
- · En la página web del Mercantil en el apartado de los recaudos para la solicitud de un punto de venta, no se solicita como recaudo el "Contrato de Afiliación de Establecimientos", lo que trae como consecuencia que los promotores deban imprimir dicho contrato, tenerlo en el momento en que estos realizan la visita al comercio, para luego llenarlo junto al cliente y fijar así las tasas de negociación dependiendo del rubro comercial, además de la firma de este último como señal de aprobación.

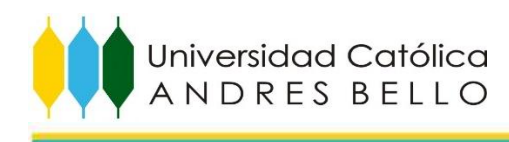

### **Sobreproducción:**

- · La unidad de adquisición y medios de pago genera gastos en la impresión del "Contrato de Afiliación de Establecimientos", en el formulario "Hoja de Visita del Comercio" utilizado por el promotor y la "Hoja de Actualización" en la cual se registran los datos principales del comercio para luego realizar la afiliación del cliente en el sistema Gestión de Comercios, aun teniendo esta información ya en digital, esto se hace para tener toda esta información contenida en el expediente del cliente.
- · Debido a la generación de expedientes físicos, se incurren en gastos por utilización de artículos de papelería, es decir, gastos por compra de resmas de papel para los formularios requeridos, tóner para las impresoras, carpetas para el armado de los expedientes, cajas para él envió de la valija con los expedientes, etc.

### **Demoras**

- · Existe demora en el avance de la evaluación del expediente entre las unidades que están involucrada en los procesos pertinentes, esto es debido, a la falla de comunicación entre la unidad de adquisición y medios de pago y la unidad de operaciones puntos de venta, lo cual ocurre debido a falta de sistemas que faciliten hacer un tracking a cada solicitud y saber entonces, en qué etapa del proceso se encuentran y cuál es la razón de dicha demora.
- · Existe una demora en la recepción de información contenida en los expedientes que viajan desde la red de oficinas hasta la sede principal de la entidad bancaria ubicada en Caracas, Distrito Capital. Esto es debido a que las valijas solo viajan dos veces por semana en caso de que sean provenientes de las regiones del interior y para el caso de la región metropolitana cuando proviene de poblaciones foráneas a la ciudad de Caracas.
- · Para el proceso de la afiliación del comercio al sistema "Gestión de Comercios", se debe imprimir y posteriormente escanear la planilla que genera el analista de la unidad de adquisición y medios de pago conocida como "Hoja de Actualización", en la cual se contemplan los datos básicos del comercio y el cliente, seguido de esto sube en OneDrive en formato PDF dicha planilla para que así la unidad de operaciones puntos de venta descargue la misma y pueda generar la nueva solicitud en su sistema, ya que no existe un sistema interconectado entre dichas unidades para el registro de los datos.
- · Los promotores de la unidad de adquisición y medios de pago tienen como tarea la visita al comercio en caso de que el gerente de oficina no conozca el origen de este, además del armado de la valija para el envío a la sede principal, lo cual requiere que este realice una previa evaluación y aprobación a los recaudos contenidos en los expedientes. En muchas ocasiones el gerente no realiza una

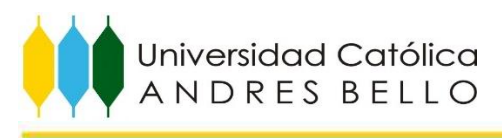

validación efectiva de los recaudos por lo cual el promotor gasta gran parte de su tiempo haciendo correcciones a estos.

- · La unidad de adquisición y medios de pago solicita la evaluación del historial crediticio del cliente a la unidad de PCLC tanto para nuevos como antiguos clientes de la institución bancaria, lo cual puede detener el proceso de aprobación de la solicitud por un lapso de 24 a 48 horas, ya que este es el tiempo que puede tardar dicha unidad en dar respuesta.
- · Cuando una solicitud tiene recaudos erróneos, el gerente o promotor debe contactar al cliente para que este haga entrega de los recaudos corregidos en la oficina, lo cual en muchas ocasiones, demora el proceso de evaluación y aprobación de estos, ya que se dificulta la localización del cliente.
- · Existen demora en la evaluación del expediente por parte del Gerente de Oficina debido a que el promotor designado deber planificar y realizar la visita preliminar al comercio para su posterior aprobación.
- · El tiempo para que una solicitud sea aprobada es extenso, debido a que intervienen muchos recursos en esta parte del proceso, causando entonces, una evaluación repetitiva del expediente entre la oficina, la unidad de análisis crédito hipotecario y la unidad de adquisición y medios de pago.

### **Transporte**

- · Existen generación de costos asociados al traslado de expedientes desde las oficinas hasta la Torre Mercantil en Caracas, ya que el envío de las valijas es dos veces por semana y no logran consolidar una cantidad representativa de expedientes. Además, se generan costos adicionales por envío de nuevos recaudos de solicitudes que ya deberían estar en una etapa de evaluación avanzada, debido a que el gerente o promotor de las oficinas no realizan una revisión y evaluación exitosa de los primeros recaudos, por lo que en ocasiones devuelven expedientes a las oficinas y el cliente debe consignar nuevos recaudos.
- · El expediente es trasladado entre la unidad de análisis crédito hipotecario y la unidad de adquisición y medios de pago en el caso en que estos provengan de la Región Gran Metropolitana, ya que dichas unidades se encargan de la evaluación y aprobación de estos.

### **Movimientos**

- · El cliente debe volver a la oficina a entregar recaudo faltante o devuelto, debido a que la publicación de los recaudos en la página web del Mercantil se encuentra incompleta.
- · Los empleados de la unidad de adquisición y medios de pago tienen que movilizarse continuamente para realizar las impresiones de los formatos "Hoja de

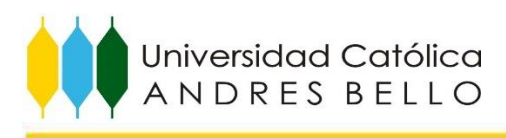

Visita" y "Hoja de Actualización", debido a que comparten los equipos de impresión con otras unidades que se encuentran en el mismo piso. Además, cuando estos equipos presentan fallas, el empleado debe dirigirse personalmente a la unidad de operaciones puntos de venta ubicada en otro piso de la sede, para hacer entrega del formulario "Hoja de Visita" en físico.

• Existen ocasiones en que los promotores no logran concretar las visitas que deben realizarle a los nuevos comercios, debido a que al llegar al establecimiento se encuentran con que este está cerrado, o no se encuentra el representante legal (dueño del comercio), el cual es el responsable de la visita y esto es debido a la falta de comunicación entre este último y el promotor.

### **Inventario**

- · Existe una acumulación de los expedientes físicos en cajas debido a que SUDEBAN exige el almacenamiento físico de estos Según la Normativa Número: 116.17. Además, se crea un nuevo expediente cuando la solicitud hecha es por un punto de venta adicional, la cual contiene los mismos recaudos que la solicitud hecha por el primer punto de venta.
- · Existe un crecimiento de expedientes físicos por exceso de recaudos, esto se debe a que se imprimen y se archivan los formularios internos "Hoja de Visita" y "Hoja de Actualización" usados para la captura de datos del comercio que no agregan valor en el expediente, además de que se solicitan recaudos que ya fueron solicitados en la apertura de cuenta que realiza la persona al inicio.

### **Retrabajo y Defectos**

- · Existe la reimpresión del formato "Hoja de Actualización" debido al llenado erróneo de los datos en el sistema.
- · Se repite la carga de datos de las solicitudes recibidas en los sistemas "IEM" y "Gestión de Comercios" debido a que estos sistemas no se encuentran integrados, es decir, son independientes, ya que el IEM lo manejan las unidades de adquisición y medios de pago y operaciones puntos de venta, en cambio, "Gestión de Comercios" solo la unidad de operaciones puntos de venta para realizar afiliación del comercio en la institución.
- · Hay ocasiones en que los recaudos se extravían cuando se realiza el envío de la valija, por lo cual, existe la necesidad de volver a solicitar estos recaudos al cliente, haciendo que este se dirija nuevamente a la oficina para su entrega.
- · En ocasiones se presentan fallas en el equipo de escáner, por cual existe la necesidad de volver a escanear el formulario "Hoja de Actualización".
- · El cliente realiza reclamos del status de su solicitud debido a que desconoce el canal pertinente, ya que no se tiene publicado el medio para hacer este tipo de

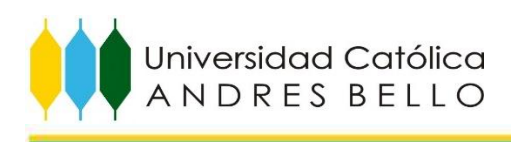

reclamos, además de la falta de sistemas que permitan hacer seguimiento al status en el que se encuentra el requerimiento.

· El cliente debe dirigirse nuevamente a la oficina para hacer la entrega de algún recaudo que resulto erróneo en la evaluación previa, ya que al momento en que este entrega la solicitud, el gerente o promotor no realiza una validación efectiva de los mismos.

### **Habilidades Personales**

· La cadena y el tiempo para el proceso de evaluación y aprobación de una solicitud es extenso, dado el poco empoderamiento y falta de confianza entre los diferentes trabajadores que se encargan de dicha actividad, lo cual ocurre por la falta de herramientas disponibles para que estos logren llevar de forma correcta el autocontrol y autogestión de la solicitud a lo largo de proceso, además de la falta de capacitación al personal para entender cómo deben ser los atributos de calidad que deben cumplir cada uno de los recaudos.

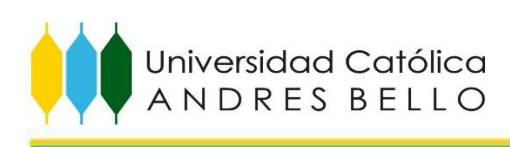

DocuWare es la solución completa e integral para archivar documentos empresariales de todo tipo con seguridad y flexibilizando el acceso a ellos para que su uso sea más eficiente. Al margen del formato y la fuente, la ECM automatiza los flujos de trabajo y los procesos empresariales al gestionar y vincular los documentos electrónicamente

La base de este sistema es el archivado estructurado de los documentos en un archivador central. Cualquier empleado que tenga la autorización necesaria puede acceder a toda la información que requiera para su trabajo, tanto si está frente su PC en la oficina como si está de viaje y utiliza su smartphone. En cuestión de segundos, se obtiene acceso a todos los documentos interrelacionados para un cliente, un proyecto o un proceso empresarial.

# Características principales de **DocuWare**

- Facilidad de uso
- · Tecnologías preparadas para el futuro
- · Integración flexible
- Procesos de control
- · Trabajo fuera de la oficina

Tanto si se utiliza como solución en la nube o en instalaciones in situ. DocuWare ofrece todos los elementos para una gestión de contenido empresarial eficaz. Puede acceder a todo el equipo de funciones directamente desde DocuWare Cloud, Para instalaciones in situ, el software básico de DocuWare se puede ampliar de forma flexible mediante módulos adicionales.

<span id="page-48-0"></span>Anexo N° 42: Características principales de DocuWare *Fuente: Elaboración Propia*

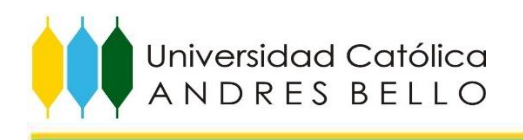

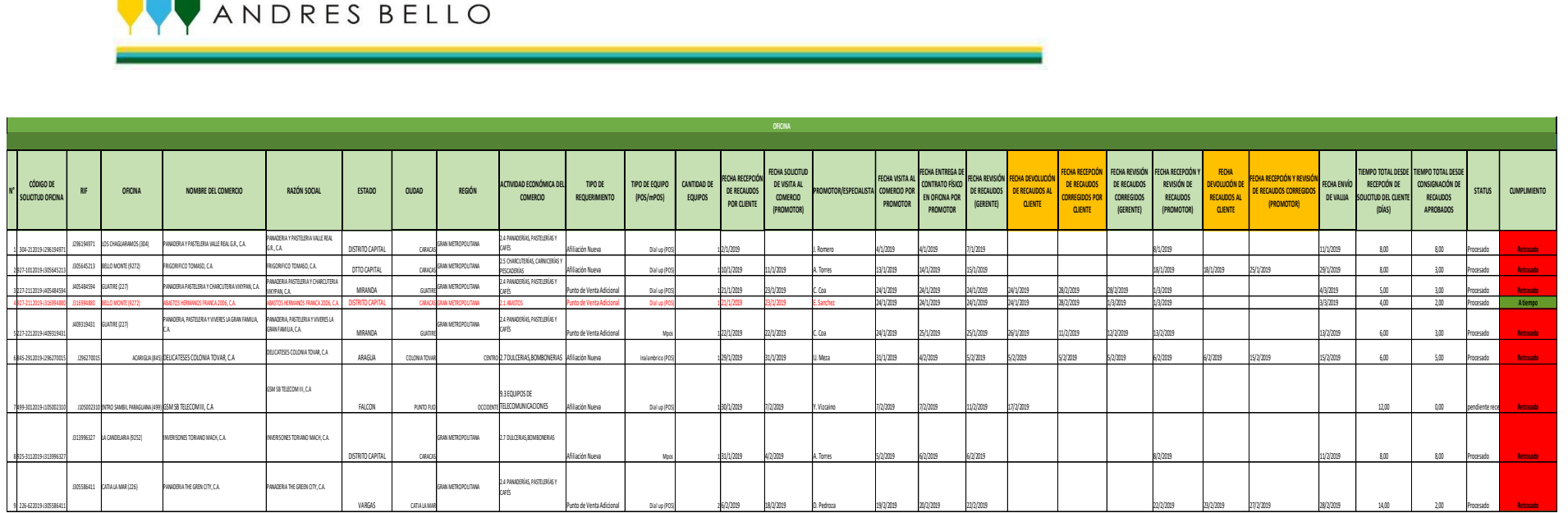

<span id="page-49-0"></span>Anexo N° 43: Matriz de control y seguimiento del estatus de las solicitudes (Oficina) *Fuente: Elaboración Propia*

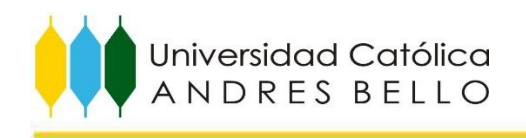

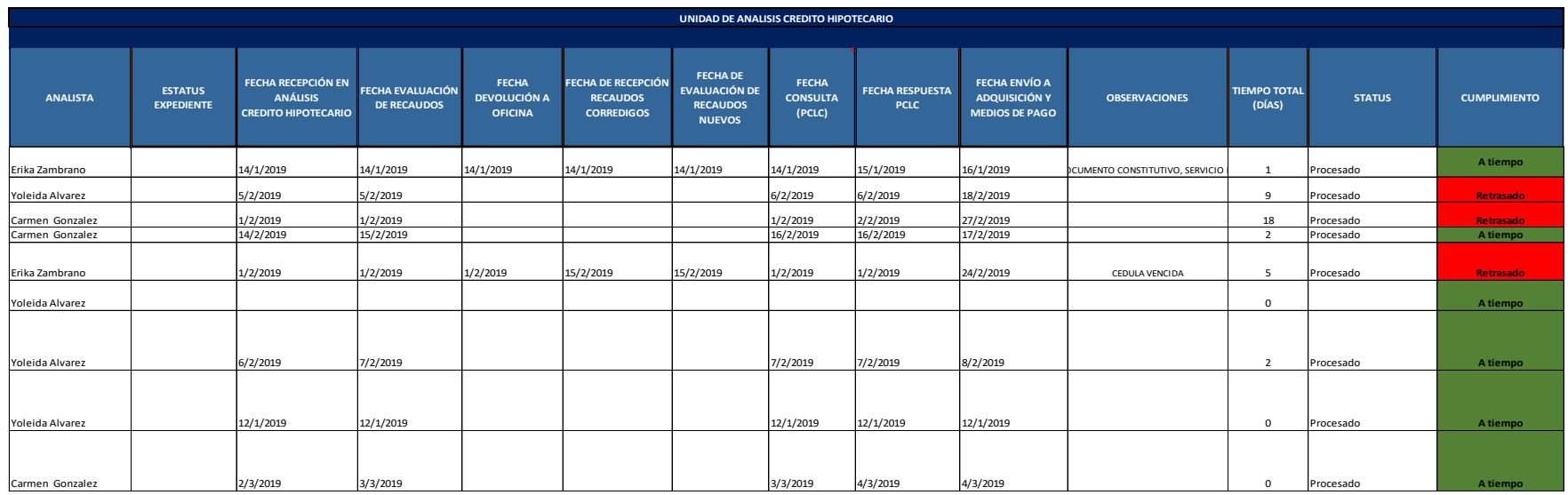

<span id="page-50-0"></span>Anexo N° 44: Matriz de control y seguimiento del estatus de las solicitudes (Unidad de Análisis Crédito Hipotecario) *Fuente: Elaboración Propia*

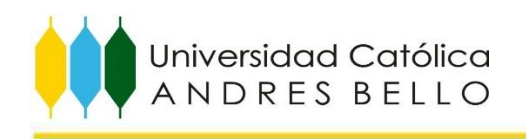

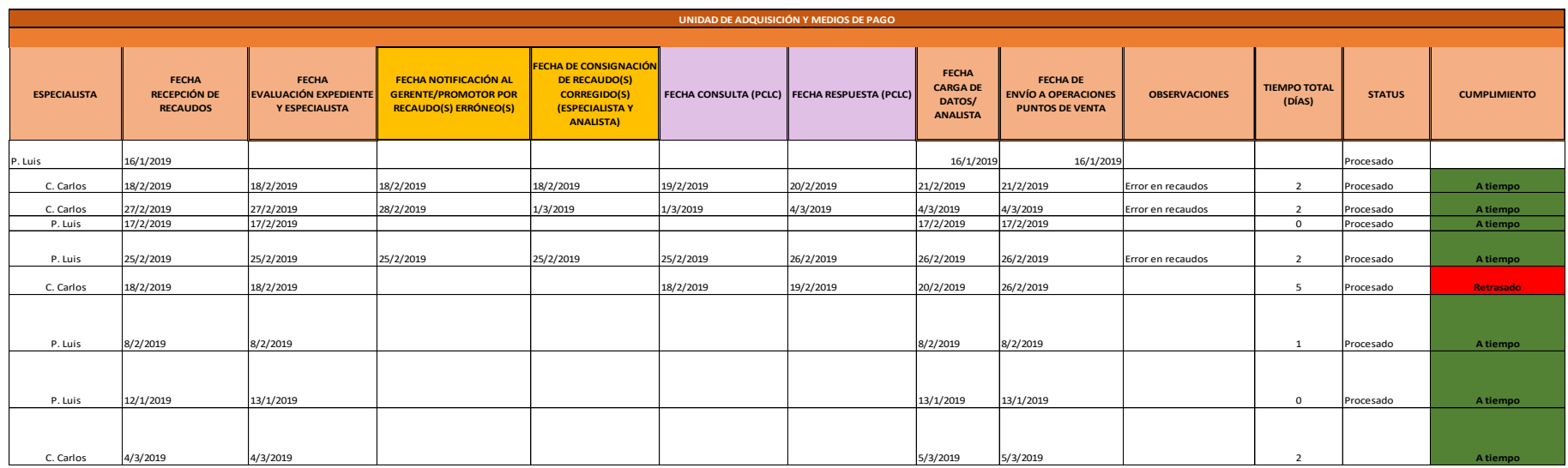

<span id="page-51-0"></span>Anexo N° 45: Matriz de control y seguimiento del estatus de las solicitudes (Unidad de Adquisición y medios de pago) *Fuente: Elaboración Propia*

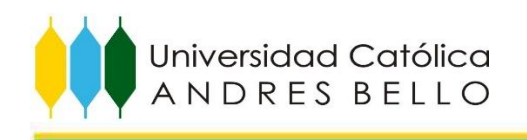

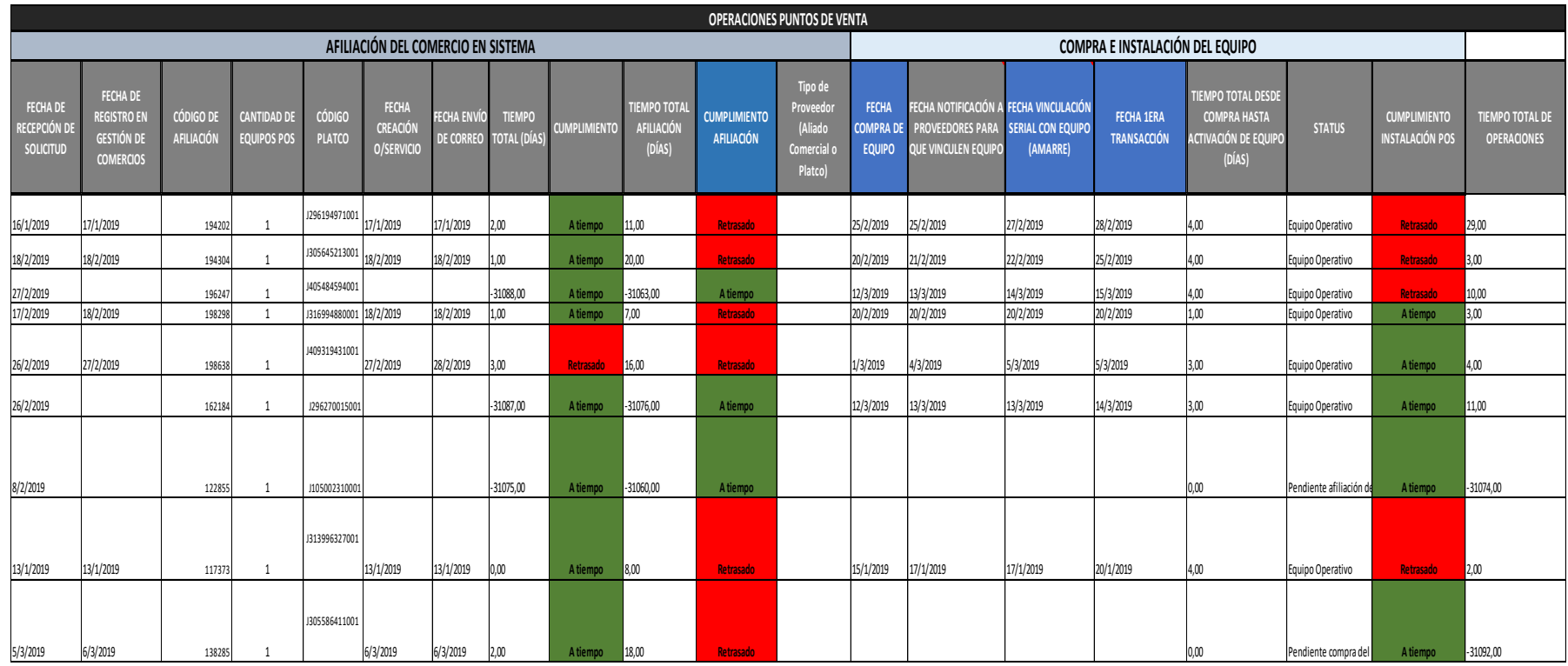

<span id="page-52-0"></span>Anexo N° 46: Matriz de control y seguimiento del estatus de las solicitudes (Unidad de Operaciones Puntos de Venta) *Fuente: Elaboración Propia*

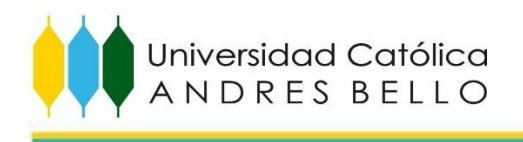

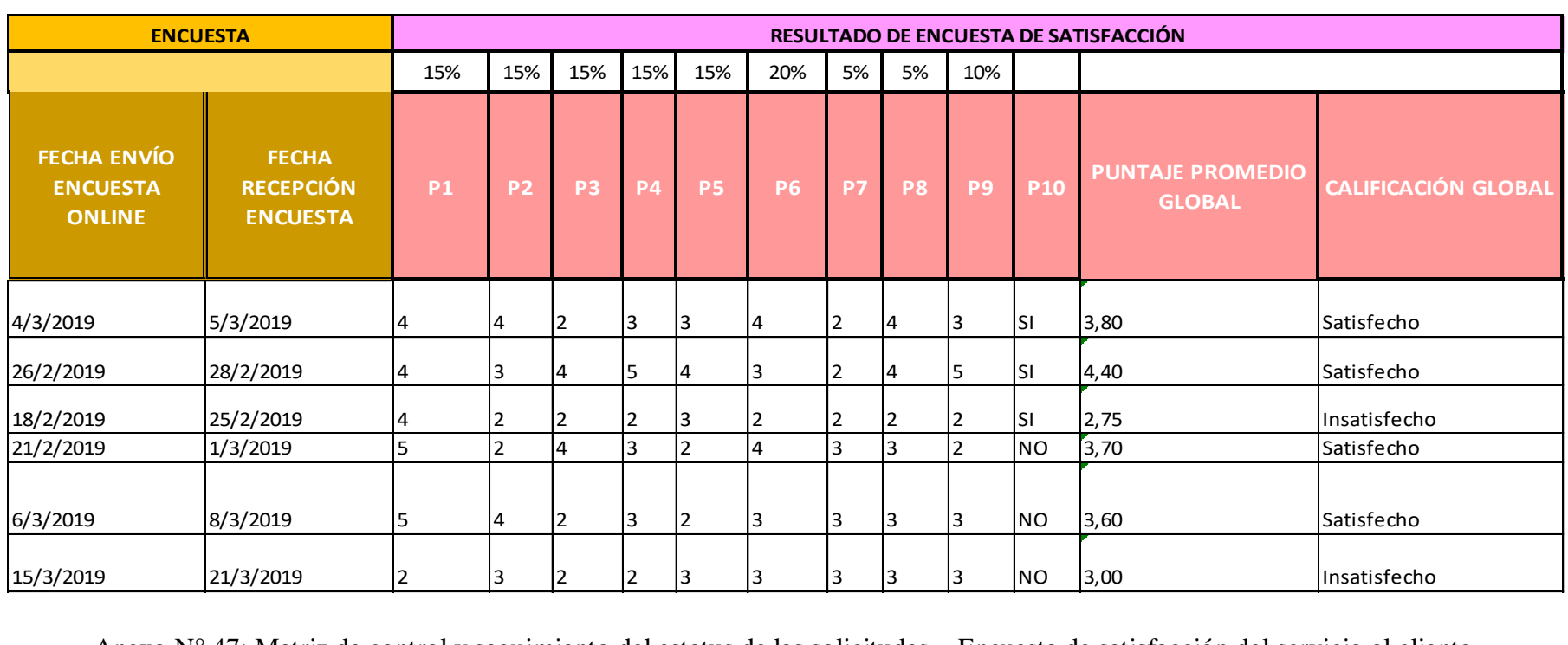

<span id="page-53-0"></span>Anexo N° 47: Matriz de control y seguimiento del estatus de las solicitudes – Encuesta de satisfacción del servicio al cliente *Fuente: Elaboración Propia*

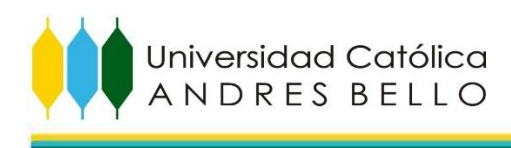

<span id="page-54-0"></span>Anexo N° 48: Etapas y requisitos de la Matriz de control y seguimiento del estatus de las solicitudes

### **Etapas y requisitos en la Oficina:**

- · Código de afiliación del comercio: código único asignado al comercio físico cuando este es afiliado en el Sistema de Gestión de Comercios de la entidad bancaria.
- · RIF
- · Oficina: Nombre de las oficinas para cada estado del país.
- · Fecha recepción de recaudos por cliente: fecha en que el cliente consigna sus recaudos para la solicitud de contratación e instalación de los canales de pago electrónicos POS o mPOS.
- · Fecha solicitud de visita al comercio (promotor): fecha en que el Gerente de oficina solicita al promotor designado por la unidad de adquisición y medios de pago en la región pertinente, la visita al comercio para validar su actividad económica.
- · Promotor: Nombre del promotor designado.
- · Fecha visita al comercio por promotor: fecha en que el promotor designado realiza la mencionada visita al comercio.
- · Fecha entrega de contrato físico en oficina por promotor: fecha en que el promotor hace entrega del expediente llenado y firmado por el cliente al Gerente de la oficina una vez culminada su visita en el comercio.
- · Fecha revisión de recaudos (Gerente): fecha en que el Gerente de oficina revisa y aprueba los recaudos del cliente.
- · Fecha devolución de recaudos al cliente: fecha en que el Gerente de Oficina o promotor devuelve recaudos al cliente, en caso de estar erróneos.
- · Fecha recepción de recaudos corregidos por cliente: fecha en que el cliente consigna en la oficina los nuevos recaudos.
- · Fecha revisión de recaudos corregidos (Gerente): fecha en que el Gerente revisa y valida los nuevos recaudos.
- · Fecha recepción y revisión de recaudos (promotor): fecha en que el promotor recibe, revisa y valida los nuevos recaudos.
- · Fecha envío de valija: fecha en que el promotor realiza el envío de la valija con un grupo de expedientes.
- · Observaciones
- · Tiempo total desde recepción de solicitud del cliente (días): tiempo transcurrido por la entidad bancaria desde que el cliente realizo la solicitud.
- · Tiempo total desde consignación de recaudos aprobados: tiempo transcurrido desde que los recaudos fueron aprobados por el Gerente y promotor.
- · Estatus: Estatus en el que se encuentra el proceso.
- · Cumplimiento: si el tiempo total de la oficina es menor o igual a 4 días, entonces la solicitud está a tiempo, en caso contrario estaría retrasada.

### **Etapas y requisitos en la Unidad de análisis crédito hipotecario:**

Región: Nombre de la Región en la que se encuentra el comercio.

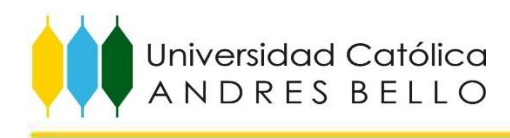

- · Oficina: Nombre de la oficina.
- · Analista: Nombre de la Analista de dicha unidad.
- · Estatus expediente: estatus en el que se encuentra el expediente de acuerdo a la etapa.
- · Fecha recepción en análisis crédito hipotecario: fecha en que el expediente físico llega a dicha unidad.
- · Fecha evaluación de recaudos: fecha en que el analista evalúa y aprueba recaudos.
- · Fecha devolución a oficina: fecha en que se devuelve expediente a la oficina (únicamente cuando el expediente contiene errores en los recaudos más relevantes para la entidad bancaria).
- · Fecha de recepción recaudos corregidos: fecha en que llega el expediente a la unidad con los nuevos recaudos.
- · Fecha de evaluación de recaudos nuevos: fecha en que el analista evalúa y aprueba lo nuevos recaudos.
- · Fecha consulta (PCLC): fecha en que dicha unidad solicita la evaluación crediticia del cliente a la unidad de PCLC.
- · Fecha respuesta PCLC: fecha en que la unidad de PCLC envía respuesta con evaluación crediticia del cliente.
- · Fecha envío a adquisición y medios de pago: fecha en que el expediente es trasladado a la unidad de adquisición y medios de pago.
- Observaciones.
- · Tiempo total (días): tiempo transcurrido por la unidad desde que reciben el expediente hasta que lo envían a la unidad de adquisición y medios de pago.
- · Estatus: Estatus en el que se encuentra el proceso
- · Cumplimiento: si el tiempo total de la unidad es menor o igual a 2 días, entonces la solicitud está a tiempo, en caso contrario estaría retrasada.

### **Etapas y requisitos de la Unidad de adquisición y medios de pago:**

- · Nombre del Comercio
- · Estado, Región, Ciudad
- · Razón social: rubro comercial.
- · Teléfono de contacto, correo electrónico.
- · Especialista: Nombre del especialista designado.
- · TIPO DE REQUERIMIENTO: es el tipo de solicitud, puede ser: solicitud de punto de venta nuevo, punto de venta adicional o actualización de datos.
- · TIPO DE EQUIPO (POS/mPOS), CANTIDAD DE EQUIPOS,
- · Fecha recepción de recaudos (especialista): fecha en que el especialista recibe, revisa y valida los nuevos recaudos.

### **Etapas y requisitos de la Unidad de operaciones puntos de venta:**

- · Fecha de recepción de solicitud: fecha en que el analista recibe solicitud de creación de orden de servicio del cliente en base de datos de la entidad bancaria.
- Cantidad de equipos pos.

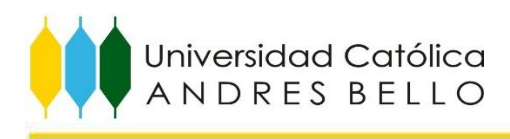

- · Código PLATCO: código asignado al equipo POS.
- · Fecha creación o/servicio: fecha en que se crea la orden de instalación del equipo.
- · Fecha envío de correo: fecha en que se envía correo al cliente dando la bienvenida al servicio de canales de pago electrónicos y con la información de los proveedores.
- · Tiempo total (días): tiempo transcurrido por la unidad desde que reciben la solicitud de servicio hasta la creación de la orden de instalación.
- · Cumplimiento: si el tiempo total de la unidad es menor o igual a 2 días, entonces la solicitud está a tiempo, en caso contrario estaría retrasada.
- · Tiempo total afiliación: tiempo total desde que se recibe solicitud en oficina hasta que se afilia al cliente en el sistema interno de gestión de comercios de la entidad bancaria.
- · Estatus: estatus de solicitud de compra del equipo por parte del cliente, puede ser: pendiente o equipo vendido.
- · Tipo de Proveedor (Aliado Comercial o PLATCO).
- · Fecha compra de equipo: fecha de compra cargada en base de datos de los proveedores.
- · Fecha notificación a proveedores para que vinculen equipo: fecha en que la unidad notifica al proveedor designado que vincule equipo POS con el serial suministrado por PLATCO.
- · Fecha vinculación serial con equipo (amarre): fecha en que es vinculado el equipo POS con el serial designado por PLATCO.
- Serial asignado al equipo.
- · Fecha 1era transacción: fecha de la primera operación de venta del equipo POS o mPOS.
- Observaciones.
- · Tiempo total compra: tiempo total desde la compra del equipo por parte del cliente hasta activación de equipo (días):
- · Cumplimiento instalación POS: si el tiempo total compra es menor o igual a 3 días, entonces está a tiempo, en caso contrario estaría retrasado.
- · Tiempo total de operaciones: tiempo transcurrido por parte de la unidad desde que reciben la solicitud, hasta que el equipo se encuentra operativo.

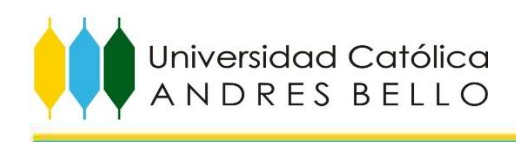

# **Encuesta de Satisfacción de los Servicios de Contratación e Instalación de los Canales de Pago Electrónicos POS y mPOS**

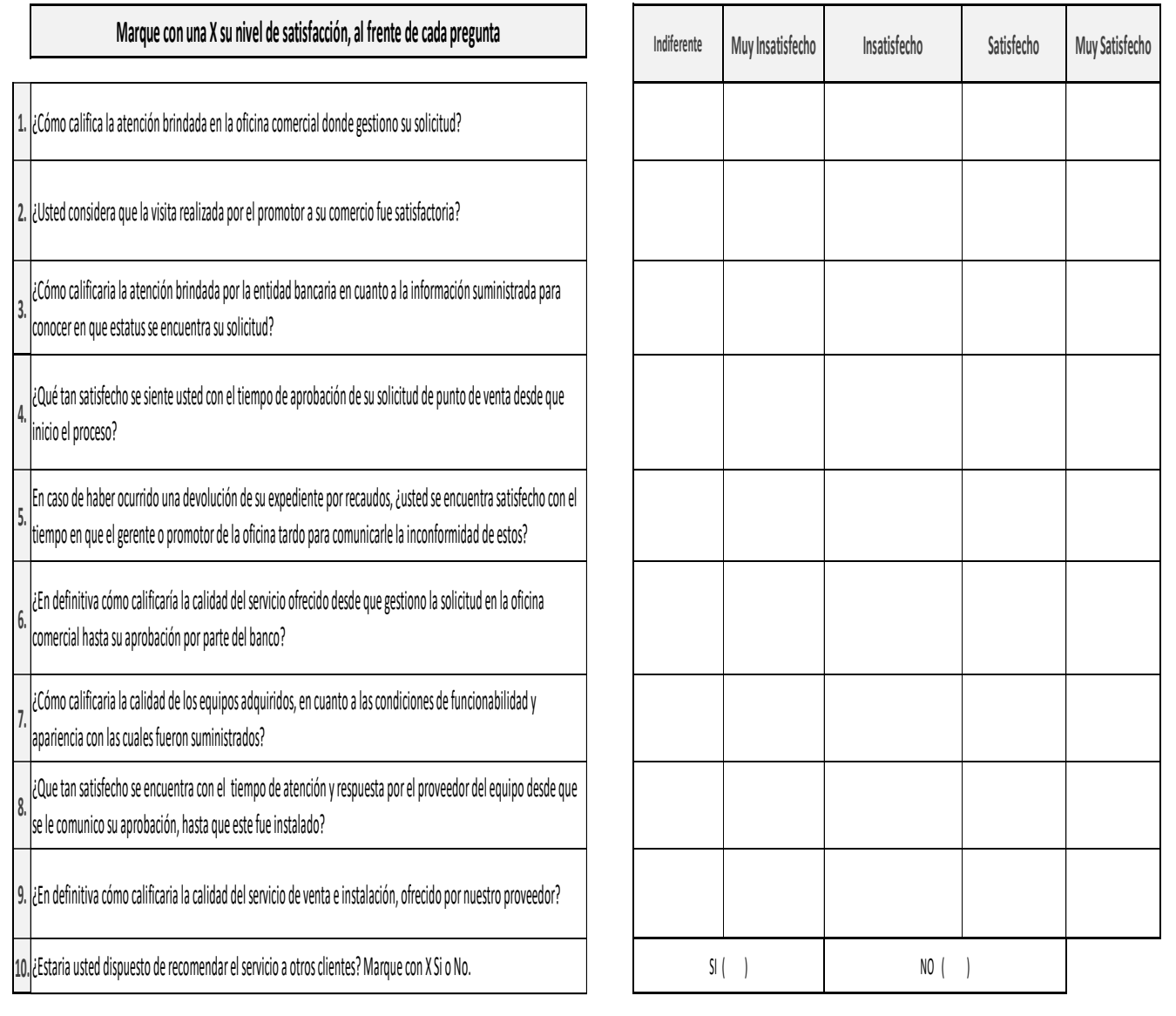

<span id="page-57-0"></span>Anexo N° 49: Propuesta de Encuesta de satisfacción del cliente de los servicios de contratación e instalación de los canales de pago electrónicos (POS y mPOS) *Fuente: Elaboración Propia*

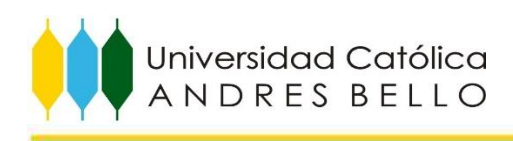

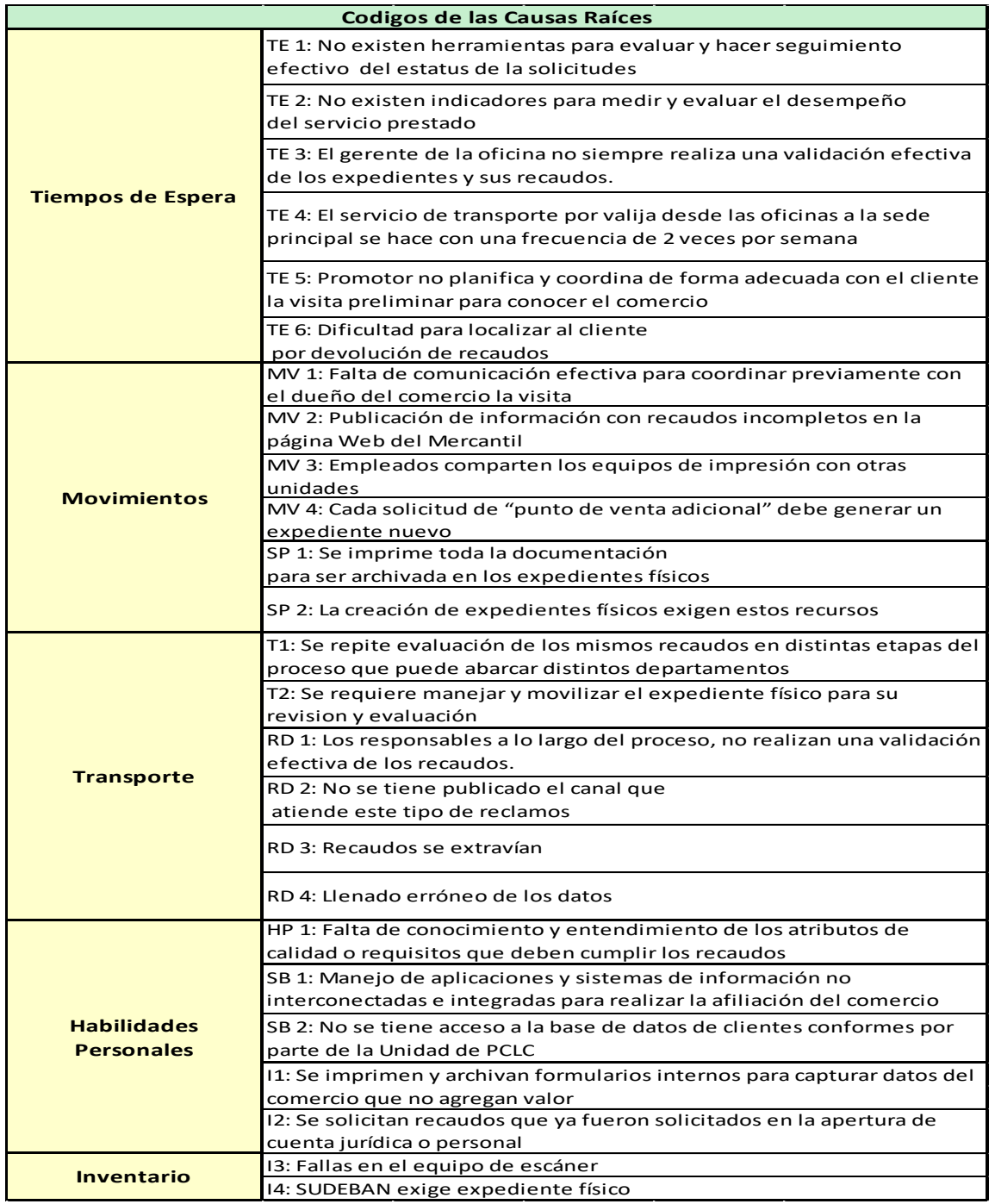

<span id="page-58-0"></span>Anexo N° 50: Codificación de los causas raíces para las propuestas de mejora *Fuente: Elaboración Propia*

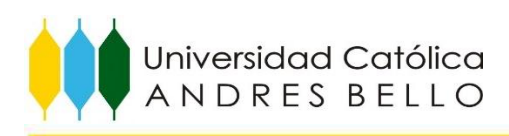

| <b>Región</b>      | <b>Estado</b>    | N° Oficinas    |
|--------------------|------------------|----------------|
| Carabobo           | Carabobo         | 15             |
|                    | Cojedes          | $\mathbf{1}$   |
| Centro             | Aragua           | 15             |
|                    | Guarico          | 4              |
|                    | Apure            | 1              |
| Centro Occidente   | Lara             | 9              |
|                    | Yaracuy          | 1              |
|                    | Portuguesa       | 5              |
|                    | <b>Barinas</b>   | 3              |
| Los Andes          | Mérida           | $\overline{7}$ |
|                    | Táchira          | 9              |
| Gran Metropolitana | Distrito Capital | 24             |
|                    | Miranda          | 35             |
|                    | Vargas           | 3              |
| Occidente          | Trujillo         | $\overline{2}$ |
|                    | Falcón           | 3              |
|                    | Zulia            | 22             |
| Oriente            | Nueva Esparta    | 2              |
|                    | Anzoátegui       | 9              |
|                    | Sucre            | 3              |
| Sur                | Bolívar          | 8              |
|                    | Monagas          | 6              |
|                    | Delta Amacuro    | 1              |

<span id="page-59-0"></span>Anexo N° 51: Distribución del número de oficinas por estado y región *Fuente: Elaboración Propia*